# Vörös tartomány

# Piros 4Pre / Piros 8Pre / Piros 8Line / Piros 16Line

Pro Tools | HD és Dante® hálózati audio csatlakozás Akár 64 bemenetes/64 kimenős Thunderbolt™ audio interfészek tartományban

### Használati útmutató

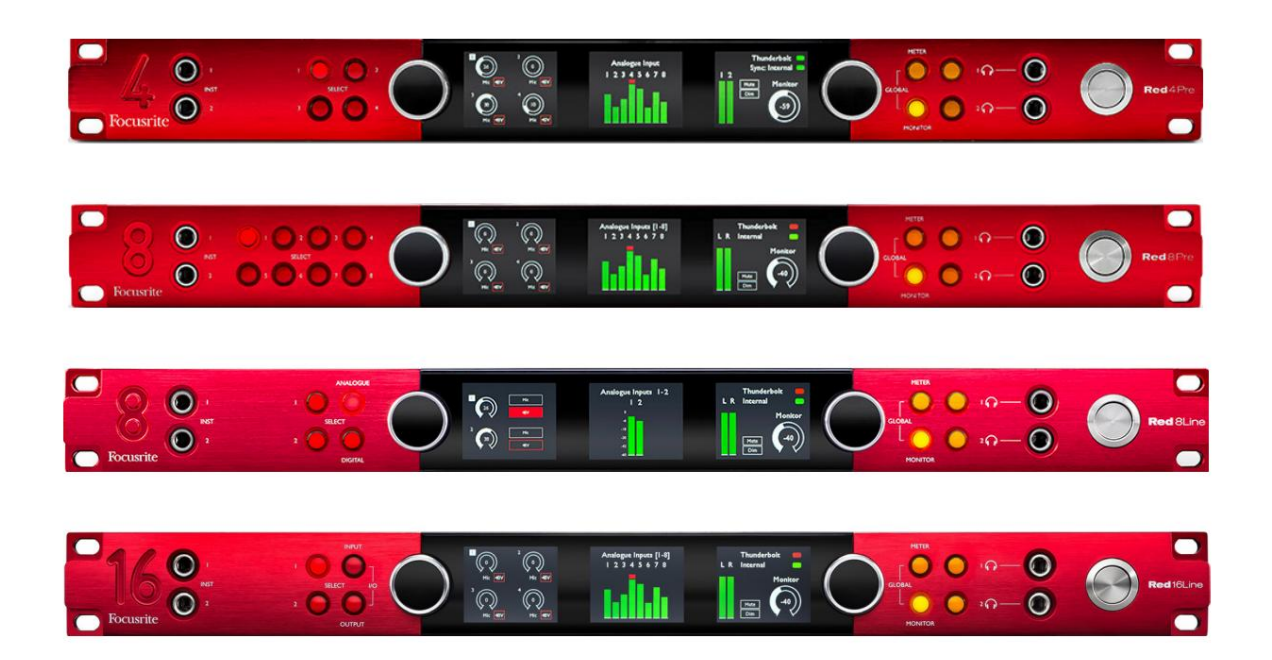

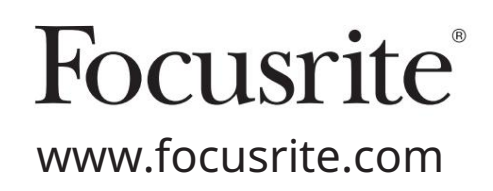

FFFA002051-02

# Kérlek olvass:

Köszönjük, hogy letöltötte ezt a használati útmutatót.

Gépi fordítást alkalmaztunk, hogy megbizonyosodjunk arról, hogy az Ön nyelvén elérhető használati útmutató áll rendelkezésünkre. Az esetleges hibákért elnézést kérünk.

Ha saját fordítóeszköze használatához szeretné látni ennek a használati útmutatónak az angol nyelvű változatát, azt a letöltési oldalunkon találja meg:

### [downloads.focusrite.com](http://downloads.focusrite.com)

[downloads.novationmusic.com](https://downloads.novationmusic.com/novation)

# **TARTALOM**

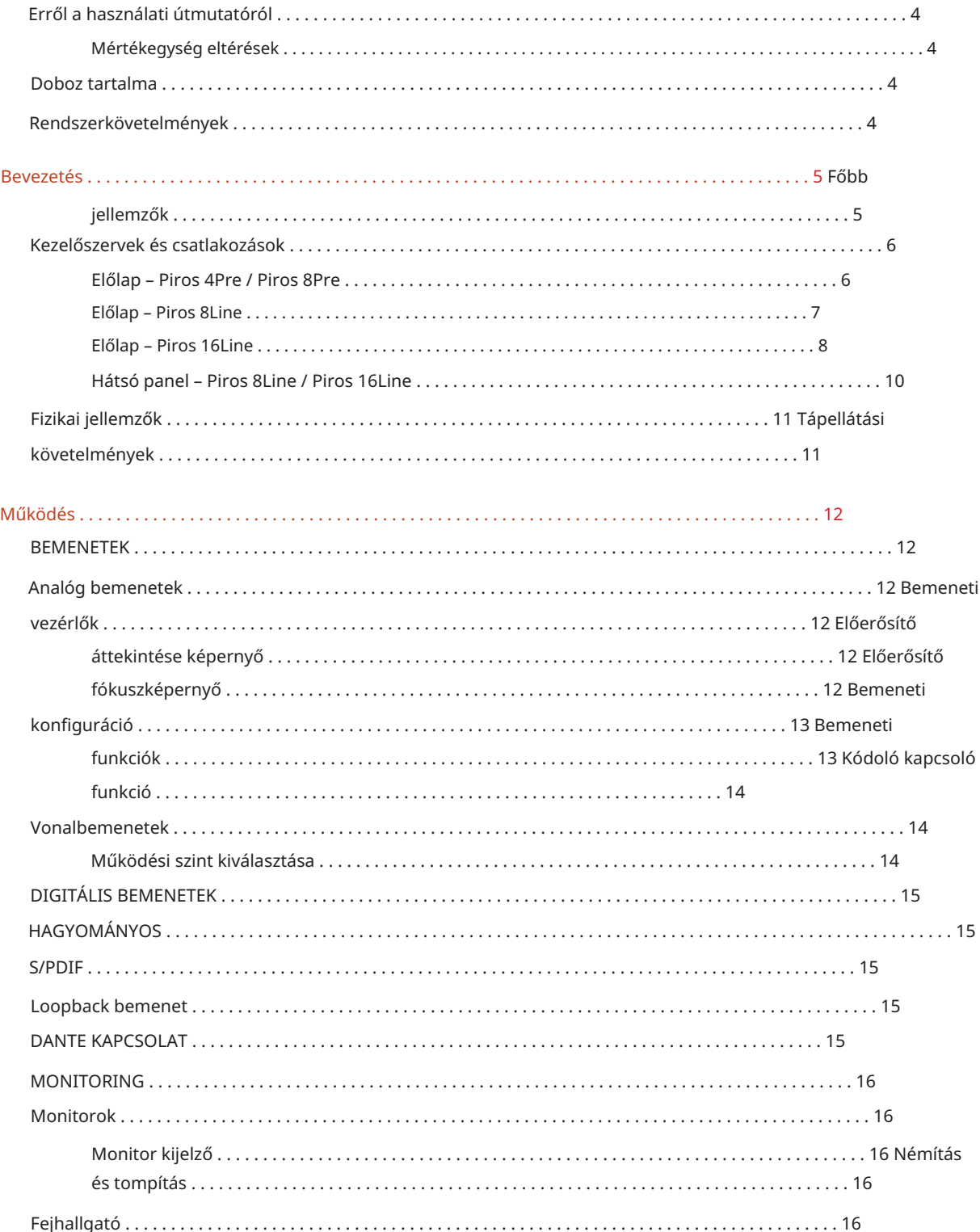

#### Tartalom

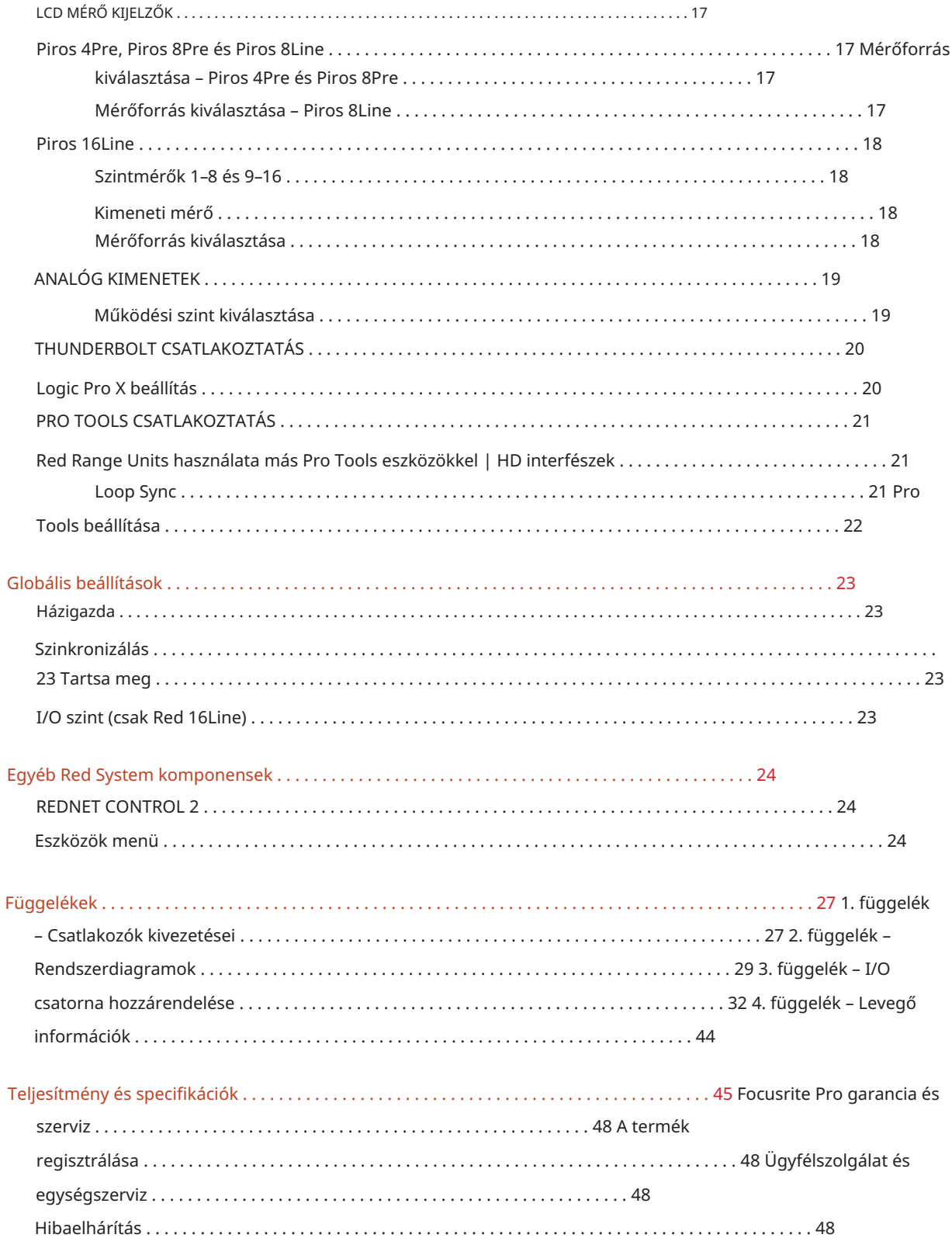

### A használati útmutatóról

Ez a használati útmutató a Thunderbolt interfészek Red tartományának összes egységére vonatkozik: Red 4Pre, Red 8Pre, Red 8Line és Red 16Line. Információkat ad a telepítésről, a működésről és arról, hogy az egyes egységek hogyan csatlakoztathatók otthoni vagy stúdiórendszeréhez.

Mértékegység eltérések

• Ha a csatornamennyiség különbözik az egyes eszközökön, a csatornák száma szögletes zárójelben jelenik meg a következő sorrendben: [Piros 4Pre / Red 8Pre / Red 8Line / Red 16Line].

Pl. "A [4/8/2/2] mikrofon bemenetek csatlakozói a hátsó panelen találhatók."

- Az egyedi specifikációbeli eltéréseket megjegyzések jelzik, pl.: "(Nem elérhető a Red 16Line-on)"
- Ahol jelentős eltérések vannak a specifikációban, minden verzióhoz külön oldal kerül.

Az Audinate® és a Dante® az Audinate Pty Ltd. bejegyzett védjegye.

A Thunderbolt™ az Intel Corporation vagy leányvállalatainak védjegye az Egyesült Államokban és/vagy más országokban.

### Doboz tartalma

- Piros tartomány egység
- IEC AC hálózati kábel
- 2 méteres Thunderbolt 2 kábel (csak Red 4Pre és Red 8Pre)
- 2 méteres Thunderbolt 3 kábel 20 Gbps, 60 W (csak a Red 8Line és a Red 16Line)
- Termék regisztrációs kártya, amely a következő fontos információkat tartalmazza: Egység sorozatszáma

Bundle code – a termék regisztrálásához és az ingyenes szoftver eléréséhez

#### rendszerkövetelmények

Eszközök | HD rendszer mini DigiLink csatlakozáshoz • Apple Mac legalább egy Thunderbolt, Thunderbolt 2 vagy Thunderbolt 3 porttal, vagy egy Pro

Egy Apple Thunderbolt 3–Thunderbolt 2 adapterre és egy Thunderbolt 2 kábelre lesz szükség a csatlakoztatáshoz Thunderbolt vagy Thunderbolt 2 portok egy Thunderbolt 3 porthoz

- Lásd: <https://focusrite.com/downloads/os>az operációs rendszer kompatibilitására vonatkozó információkért
- Internet kapcsolat szoftver és illesztőprogram letöltéséhez és telepítéséhez

# BEVEZETÉS

Köszönjük, hogy megvásárolta Focusrite Red termékcsaládját.

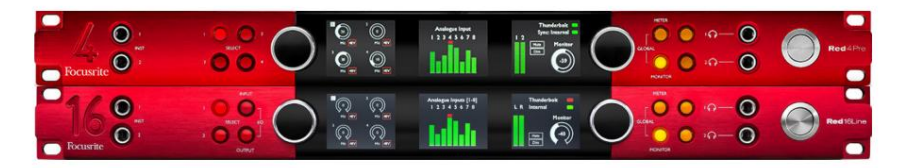

A vörös tartományú interfész egységek kettős Thunderbolt és Pro Tools | HD audio interfészek előerősítőkkel, audiointegrációs alkalmazások széles skálájához alkalmasak.

Minden egység mikrofon, vonal és műszer analóg bemenettel rendelkezik 14 vagy 22 analóg kimeneti csatornával, beleértve a független hangszóró- és fejhallgató-felügyeletet, ADAT és S/PDIF digitális I/O plusz LCD mérőkijelzőket. A piros egységek interfészt biztosítanak a Pro Tools | A HD-vel felszerelt munkaállomások és a beépített Dante kártyájukkal készen állnak a hálózati audio bővítésre kettős Ethernet porton keresztül.

#### Főbb jellemzők

- Két Thunderbolt interfész port közvetlen vagy láncolt csatlakozáshoz (Thunderbolt 2 a Red 4Pre-n és Red 8Pre-n; Thunderbolt 3 a Red 8Line-on és Red 16Line-on).
- [8/16/8/16] vonalszintű bemeneti és kimeneti jelek a hátlapon lévő DB25 csatlakozókon keresztül.
- [4/8/2/2] távvezérelt mikrofon előerősítők akár 63 dB erősítéssel, mindegyik fantomtáppal, felüláteresztő szűrővel, fázisfordítással és "levegő" móddal. További információkért lásd a 3. függeléket a 28. oldalon.
- Két műszerbemenet az elülső 1/4"-es csatlakozókon keresztül érhető el.
- független fejhallgató kimenetek az előlapon. • Analóg felügyelet a hátsó panelen található, dedikált szimmetrikus 1/4"-es jack kimeneteken keresztül, plusz kettő
- A digitális eszközök S/PDIF és kettős optikai ADAT I/O csatlakozáson keresztül helyezhetők el.
- Két elsődleges Mini DigiLink csatlakozó [58/64/58/64] bemeneti és 64 kimeneti I/O csatornát biztosít a Pro Toolshoz | HD.
- A kettős Ethernet port akár 32 x 32 csatornás hálózati hangbővítést tesz lehetővé Dante-on keresztül.
- A BNC csatlakozók lehetővé teszik a Word Clock vagy Loop Sync segítségével történő szinkronizálást vagy szinkronizálást külső eszközökhöz.
- Állandó 8 csatornás LCD mérőkijelző (Piros 4Pre, Red 8Pre és Red 8Line), választható az összes bemeneti vagy kimeneti típus megjelenítéséhez.
- Két 8 csatornás LCD mérő kijelző (piros 16 soros) 16 bemenetet, 16 kimenetet vagy kombinált I/O-t mutat. Kilátás.
- A vonal bemeneti és kimeneti működési szintje +18 dBu vagy +24 dBu között választható, globálisan vagy függetlenül minden csatornához (csak Red 8Line és Red 16Line).
- Egyszerű gazdagép- és szinkronizálási beállítás.
- keverés és útválasztás. • A RedNet Control 2 alkalmazás lehetővé teszi a hardver teljes távoli működtetését és beállítását, valamint a vezérlést

## Vezérlők és csatlakozások

Előlap – Piros 4Pre / Piros 8Pre

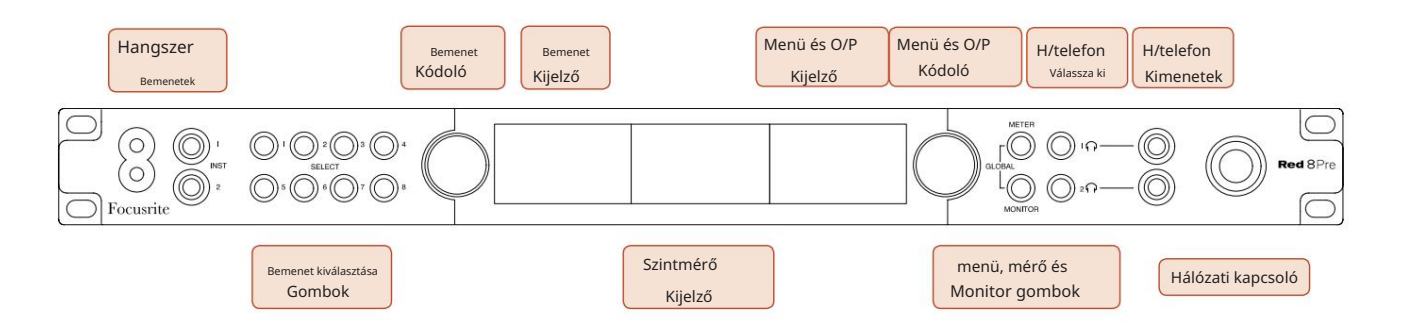

- Műszerbemenetek. Két nagy impedanciájú bemenet 1/4" jack aljzatokon.
- csatornák [1-4/1-8]. • A Bemenetválasztó gombok közvetlen hozzáférést biztosítanak az analóg bemenet vezérléséhez és menübeállításaihoz
- A bemeneti kódoló és a hozzá tartozó bemeneti kijelző a bemeneti csatornák konfigurációs menüjének beállítására és beállítására szolgál; az aktív csatorna bemeneti erősítésvezérlőjeként is működik.
- bemeneti és kimeneti jelek csoportjai. • A szintmérő kijelző egy nyolccsatornás, kapcsolható LCD-mérő, amely képes megjeleníteni
- Az Output Encoder a monitor- és fejhallgató-kimenetek hangerejeként működik. Ezenkívül a globális rendszerbeállítások konfigurálására, a mérő kiválasztásának vezérlésére, valamint a monitor fényerő- és némítási funkcióinak kiválasztására is használható. Funkcióját a szomszédos Monitor, Meter és Headphone Select gombok határozzák meg.
- A Meter gomb a szintmérők kiválasztási menüjét hívja elő a kimeneti kijelzőn.
- A Monitor gomb a Kimeneti kódolót rendeli a monitor hangszóró funkcióihoz.

A Meter és Monitor gombok egyidejű megnyomásával belép a Globális konfigurációs menübe, ahol a gazdagép, az óra és a bekapcsolási beállítások vannak hozzárendelve.

- funkciókat. • Az 1. és 2. fejhallgató gombok a kimeneti kódolót rendelik a kiválasztott fejhallgató-vezérlőhöz
- A fejhallgató-kimenetek szabványos 1/4"-os TRS-aljzatok.

Kezelőszervek és csatlakozások. . .

Előlap – Piros 8Line

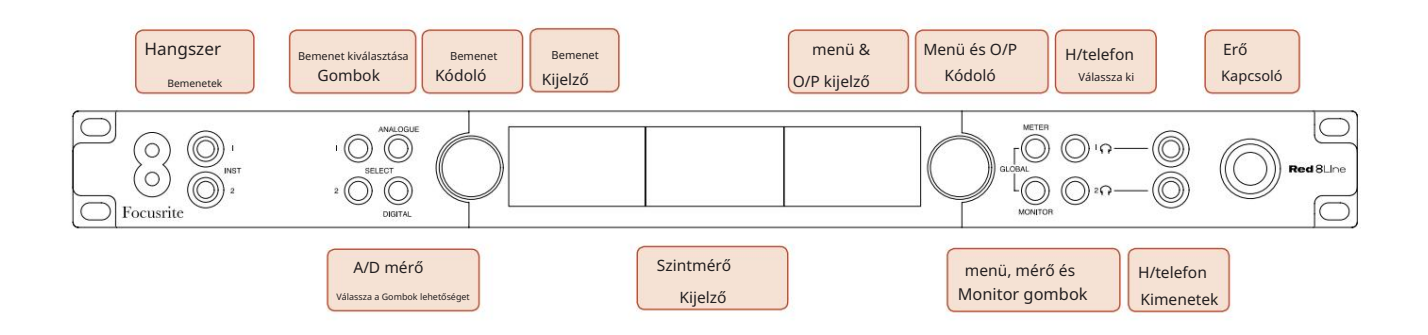

• Műszerbemenetek. Két nagy impedanciájú aszimmetrikus bemenet 1/4" jack aljzatokon.

- A bemenetválasztó gombok közvetlen hozzáférést biztosítanak az 1. és 2. analóg bemeneti csatornák menübeállításaihoz.
- A bemeneti kódoló és a hozzá tartozó bemeneti kijelző a bemeneti csatornák konfigurációs menüjének beállítására és beállítására szolgál; az 1. és 2. bemenetek bemeneti erősítés vezérlőjeként is működik.
- A szintmérő kijelző egy nyolccsatornás, kapcsolható LCD-mérő, amely képes megjeleníteni bemeneti vagy kimeneti jelek csoportjai.
- Az Analóg gomb megjeleníti az analóg jeleket a szintmérő kijelzőjén; Az Analóg gomb ismételt megnyomásával válthat a bemenetek és a kimenetek között.
- A Digitális gomb ismételt megnyomásával válthat a bemenetek és a kimenetek között. • A Digitális gomb megjeleníti a digitális jeleket a szintmérő kijelzőjén; a megjelenítendő jelek csoportja a Meter gomb megnyomásával, majd a kimeneti kódoló elforgatásával választható ki.
- Az Output Encoder a monitor- és fejhallgató-kimenetek hangerejeként működik. Ezenkívül a globális rendszerbeállítások konfigurálására, a digitális mérő kiválasztásának vezérlésére, valamint a monitor elsötétítési és némítási funkcióinak kiválasztására is használható. Funkcióját a szomszédos Monitor, Meter és Headphone Select gombok határozzák meg.
- A Monitor gomb a Kimeneti kódolót rendeli a monitor hangszóró funkcióihoz.

A Meter és Monitor gombok egyidejű megnyomásával belép a Globális konfigurációs menübe, ahol a gazdagép, az óra és a bekapcsolási beállítások vannak hozzárendelve.

- Az 1. és 2. fejhallgató gombok a kimeneti kódolót rendelik a kiválasztott fejhallgató-vezérlőhöz funkciókat.
- A fejhallgató-kimenetek szabványos 1/4"-os TRS-aljzatok.

Kezelőszervek és csatlakozások. . .

Előlap – Piros 16Line

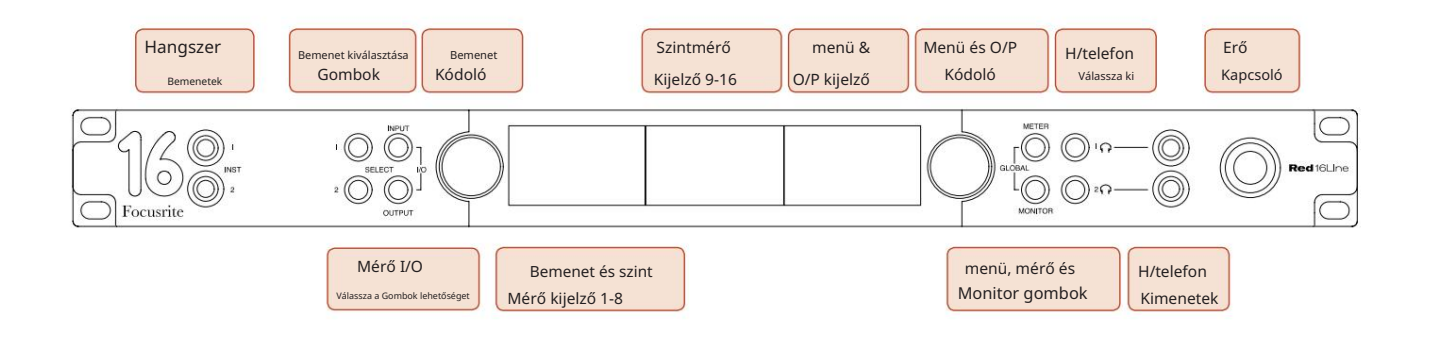

- Műszerbemenetek. Két nagy impedanciájú aszimmetrikus bemenet 1/4" jack aljzatokon.
- A bemenetválasztó gombok közvetlen hozzáférést biztosítanak az 1. és 2. analóg bemeneti csatornák menübeállításaihoz.
- A bemeneti kódoló és a hozzá tartozó bemeneti kijelző a bemeneti csatornák konfigurációs menüjének beállítására és beállítására szolgál; az 1. és 2. bemenetek bemeneti erősítés vezérlőjeként is működik.
- Az 1-8 és 9-16 szintmérő kijelzők kapcsolható LCD-mérők, amelyek képesek megjeleníteni a bemeneteket, kimeneteket vagy kombinált I/O-kijelzőt. A kijelző kiválasztása az Input és Output gombokkal történik – mindkét gomb egyidejű megnyomásával a kombinált I/O-t választja ki.
- Az Output Encoder a monitor- és fejhallgató-kimenetek hangerejeként működik. Ezenkívül a globális rendszerbeállítások konfigurálására, a mérő kiválasztásának vezérlésére, valamint a monitor fényerő- és némítási funkcióinak kiválasztására is használható. Funkcióját a szomszédos Monitor, Meter és Headphone Select gombok határozzák meg.
- A Meter gomb átkapcsolja a bal és a középső LCD képernyőt: előerősítő info/méter 1 és 2 és, méter 1-8/méter 9-16; a második megnyomásával a mérőforrások listája megjelenik a kimeneti kijelzőn.
- A Monitor gomb a Kimeneti kódolót rendeli a monitor hangszóró funkcióihoz.

A Meter és Monitor gombok egyidejű megnyomásával belép a Globális konfigurációs menübe, ahol a gazdagép, az óra, a bekapcsolás és az I/O összekapcsolási beállítások vannak hozzárendelve.

- Az 1. és 2. fejhallgató gombok a kimeneti kódolót rendelik a kiválasztott fejhallgató-vezérlőhöz funkciókat.
- A fejhallgató-kimenetek szabványos 1/4"-os TRS-aljzatok.

Kezelőszervek és csatlakozások. . .

#### Hátsó panel – Piros 4Pre / Piros 8Pre

Piros 8Előre látható:

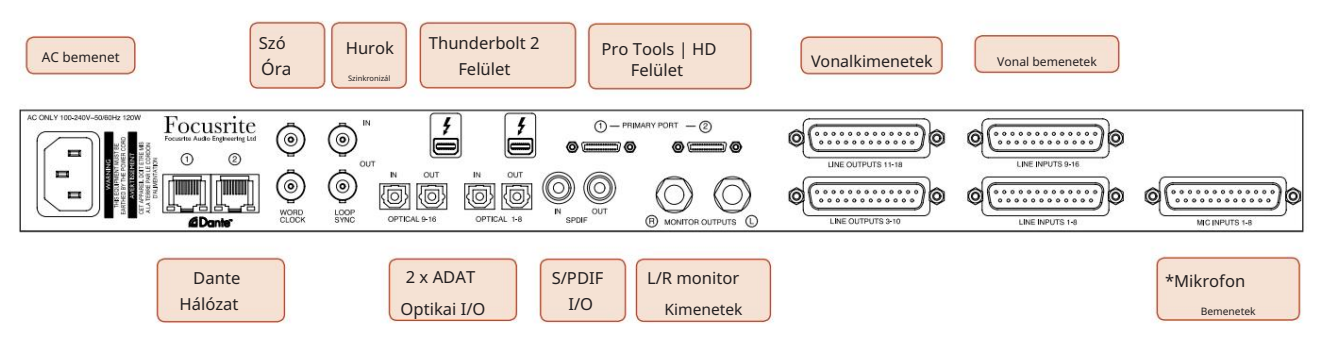

- AC hálózati bemenet. Szabványos IEC-aljzat a váltakozó áramú hálózat csatlakoztatásához. Az egységek "univerzális" tápegységekkel rendelkeznek, amelyek lehetővé teszik, hogy bármilyen 100 V és 240 V AC közötti tápfeszültségen működjenek.
- Word Clock A bemenet lehetővé teszi a Word órával való szinkronizálást.
- Word Clock A kimenet a kiválasztott rendszeróra-referencia kimenetét adja meg.
- A Loop Sync I/O aljzatok lehetővé teszik a szabványos Pro Tools rendszer I/O láncával való integrációt.
- Kettős Thunderbolt 2 csatlakozás. Két port lehetővé teszi a közvetlen vagy láncolt csatlakozást a munkaállomáshoz/külső monitorokhoz – más Red eszközök láncolása/összekapcsolása nem megengedett.
- Pro Tools | HD interfész. Két Mini DigiLink elsődleges csatlakozó; Mini DigiLink kábelekkel csatlakozzon egy Pro Toolshoz | HDX PCIe kártya vagy Pro Tools | HD natív rendszer.
- Vonalkimenetek [egy/két] DB25 csatlakozóaljzaton.
- Vonalbemenetek [egy/két] DB25 csatlakozóaljzaton.

Vegye figyelembe, hogy a vonal bemeneti áramkörök [1-4/1-8] újra hozzárendelhetők a műszerhez (1. és 2. áramkör) és/vagy a mikrofoncsatlakozókhoz, így előfordulhat, hogy nem mindig állnak rendelkezésre a DB25 csatlakozón. További információkért lásd a 14. oldalt.

- \*Mikrofon bemenetek (piros 4Pre) négy reteszelő XLR-3 anya csatlakozón.
- \*Mikrofon bemenetek (piros 8Pre) a DB25 anya csatlakozón.

Ne feledje, hogy egy DB25 dugasz-XLR-3 anya 8 utas adapterszövőre lesz szükség az egyedi XLR-ekkel ellátott mikrofonvezetékekhez.

- Hálózat. Két RJ45 Ethernet csatlakozó a Dante hálózathoz. A portok elsődleges és másodlagosként konfigurálhatók redundáns rendszereken – ahol két független hálózat áll rendelkezésre, vagy kétportos kapcsolóként, amely lehetővé teszi a további egységek folyamatos láncolását.
- ADAT I/O 1 és 2. Két független 8 csatornás ADAT optikai bemenet és kimenet szabványos TOSLINK csatlakozók. Az optikai I/O 1 "Optikai S/PDIF" módban is használható.
- S/PDIF I/O. 2 csatornás digitális interfész RCA (phono) csatlakozókon.
- A kimenetek vonalszintűek, így a tápellátás nélküli hangszórók külső erősítést igényelnek. • Monitor kimenetek. Kiegyensúlyozott 1/4"-os TRS aljzatok a bal és a jobb oldali monitor hangszóróinak csatlakoztatásához.

Kezelőszervek és csatlakozások . . . Folytatás

#### Hátsó panel – Piros 8Line / Piros 16Line

Piros 16-os vonal látható:

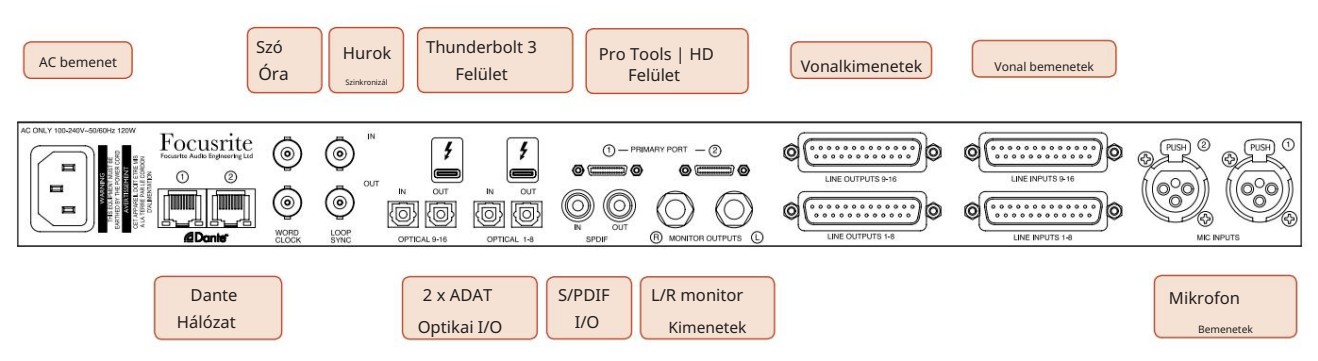

- AC hálózati bemenet. Szabványos IEC-aljzat a váltakozó áramú hálózat csatlakoztatásához. A Red 16Line egy "univerzális" tápegységet tartalmaz, amely lehetővé teszi, hogy bármilyen 100 V és 240 V AC közötti tápfeszültségen működjön.
- Word Clock A bemenet lehetővé teszi a Word órával való szinkronizálást.
- Word Clock A kimenet a kiválasztott rendszeróra-referencia kimenetét adja meg.
- A Loop Sync I/O aljzatok lehetővé teszik, hogy a Red 16Line integrálódjon a szabványos Pro Tools rendszer I/O láncába.
- Kettős Thunderbolt 3 csatlakozás. Két port lehetővé teszi a közvetlen vagy láncolt csatlakozást a munkaállomáshoz/külső monitorokhoz – más Red eszközök láncolása/összekapcsolása nem megengedett.
- Pro Tools | HD interfész. Két Mini DigiLink elsődleges csatlakozó; Mini DigiLink kábelekkel csatlakozzon egy Pro Toolshoz | HDX PCIe kártya vagy Pro Tools | HD natív rendszer.
- Vonalkimenetek [egy/két] DB25 csatlakozóaljzaton.

A DB25 csatlakozók az AES59 szabványnak (más néven TASCAM Analogue szabványnak) megfelelően vannak bekötve.

• Vonalbemenetek [egy/két] DB25 csatlakozóaljzaton.

Vegye figyelembe, hogy az 1. és 2. vonali bemeneti áramkörök újra hozzárendelhetők a mikrofon- és/vagy hangszercsatlakozókhoz, így előfordulhat, hogy nem mindig állnak rendelkezésre a bemeneti csatlakozón. További információkért lásd a 14. oldalt.

- Mikrofon bemenetek két XLR-3 csatlakozóaljzaton.
- Hálózat. Két RJ45 Ethernet csatlakozó a Dante hálózathoz. A portok elsődleges és másodlagosként konfigurálhatók redundáns rendszereken – ahol két független hálózat áll rendelkezésre, vagy kétportos kapcsolóként, amely lehetővé teszi a további egységek folyamatos láncolását.
- TOSLINK csatlakozók. Az optikai I/O 1 "Optikai S/PDIF" módban is használható. • ADAT I/O 1 és 2. Két független 8 csatornás ADAT optikai bemenet és kimenet szabványos
- S/PDIF I/O. 2 csatornás digitális interfész RCA (phono) csatlakozókon.
- Monitor kimenetek. Kiegyensúlyozott 1/4"-os TRS aljzatok a bal és a jobb oldali monitor hangszóróinak csatlakoztatásához. A kimenetek vonalszintűek, így a tápellátás nélküli hangszórók külső erősítést igényelnek.

A csatlakozó kivezetéseit lásd: 1. függelék, 27. oldal.

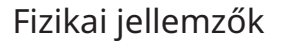

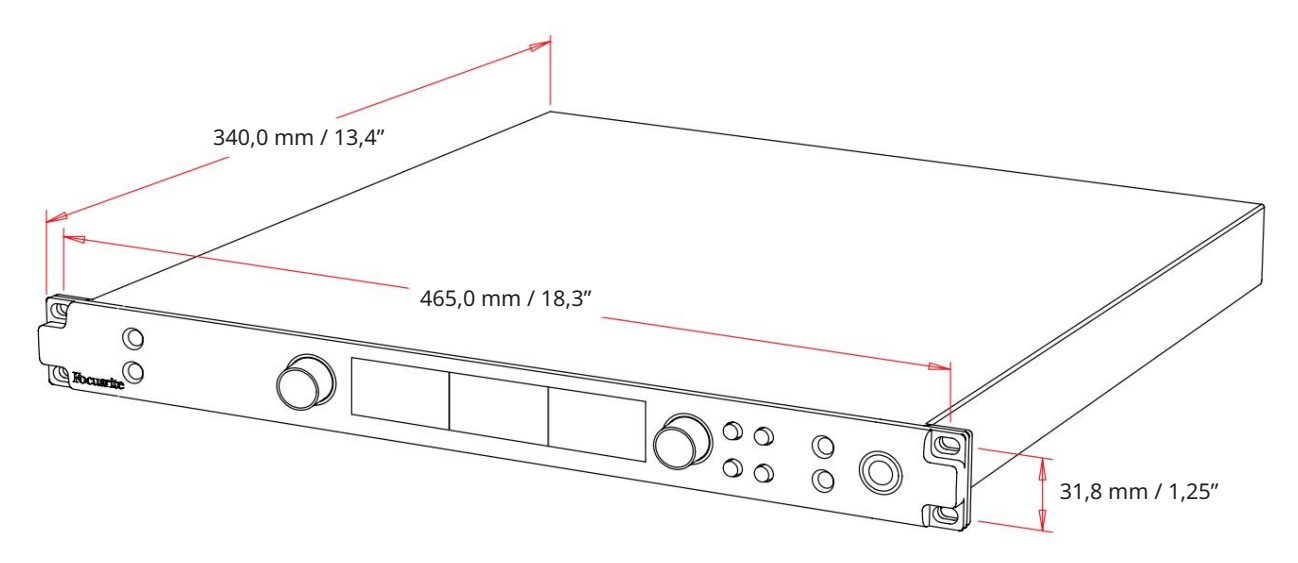

A tok méreteit a fenti ábra szemlélteti.

A vörös tartományú egységek 1U függőleges rackterületet igényelnek. Hagyjon további 75 mm-es rackmélységet minden egység mögött a kábelek elhelyezéséhez. Fix környezetben (pl. stúdióban) történő telepítés esetén az előlapi rack-rögzítések\* megfelelő támogatást nyújtanak. Ha azonban az egységeket mozgatható helyzetben kívánja használni (pl. repülõdobozban túrázáshoz stb.), akkor ajánlatos oldalsó tartósíneket vagy polcokat használni az állványon belül. Az egyes egységek súlya az alábbi táblázatban látható.

\*Mindig használjon M6 csavarokat és tokos anyákat, amelyeket kifejezetten a 19"-os berendezési állványokhoz terveztek. Az "M6 cage nuts" kifejezést használó internetes keresés felfedi a megfelelő alkatrészeket.

A hűtés egyik oldalról a másikra ventilátor segítségével történik; a használt ventilátorok alacsony fordulatszámú és alacsony zajszintűek. Ne szerelje fel az egységet közvetlenül más jelentős hőt termelő berendezés, például teljesítményerősítő fölé. Ügyeljen arra is, hogy rackbe szerelve az oldalsó szellőzőnyílások ne legyenek elzárva.

Jegyzet. A maximális üzemi környezeti hőmérséklet 40°C / 104°F.

#### Teljesítménykövetelmények

A vörös tartományú egységek hálózati tápellátással rendelkeznek, és "univerzális" tápegységet tartalmaznak, amely 100 V és 240 V között bármilyen váltakozó áramú hálózati feszültségen működhet. A váltóáramú csatlakozás egy szabványos 3 tűs IEC csatlakozón keresztül történik a hátlapon. Az energiafogyasztás a táblázatban látható.

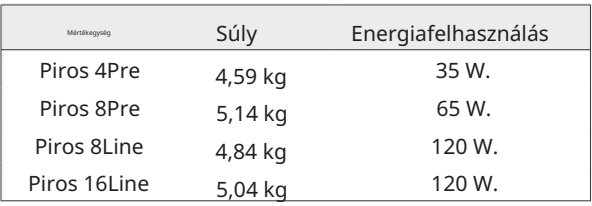

Minden egységhez tartozik egy IEC-kábel – ezt az országának megfelelő típusú hálózati csatlakozóval kell lezárni.

Kérjük, forduljon minden szervizeléssel kapcsolatos kérdéshez az ügyfélszolgálati csapathoz (lásd: "Ügyfélszolgálat és egység szervizelése", 48. oldal). Kérjük, vegye figyelembe, hogy egyetlen egységben sem található biztosíték vagy más, felhasználó által cserélhető alkatrész.

Minden Red range készülék képes befogadni [8/16/8/16] analóg bemenetet, két független 8 csatornás ADAT bemenetet, egy 2 csatornás S/PDIF bemenetet és 32 Dante bemeneti csatornát. Ezenkívül egy belső 2 csatornás loopback jel is hozzáadható extra sztereó bemenetként – a részleteket lásd a 15. oldalon.

#### Analóg bemenetek

Analóg bemenetek rendelhetők a Line, Instrument vagy Mic bemeneti csatlakozókhoz. A táblázat azt mutatja, hogy mely csatornák rendelhetők hozzá az egyes vörös tartomány egységekhez:

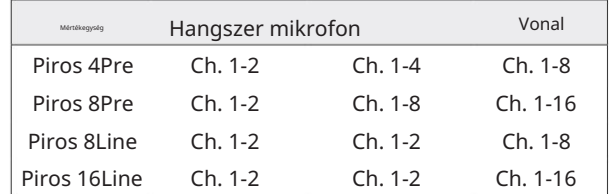

#### Bemeneti vezérlők

A bemenet kiválasztása és a hozzárendelhető csatornák konfigurálása az előerősítő választó gombokkal és a bemeneti kódolóval történik.

A világító Select gomb azonosítja a vezérelt csatornát.

- A bekapcsolás mindig az 1-es csatornát választja • A Select gomb megnyomásával az adott csatorna lesz az aktív csatorna
- Az Input Encoder megnyomása ('kattintás') kiválasztja a menüopciókat, vagy működteti a Toggle funkciót (lásd 14. oldal).

#### Előerősítő áttekintő képernyő

Nyomja meg bármelyik Kiválasztó gombot az Áttekintés képernyő előhívásához a bal oldali LCD kijelzőn. Megmutatja a bemenet hozzárendelését, az erősítés értékét és a fantomtáp állapotát az eszköz bemeneti csatornáihoz.

A kiemelt szám az éppen aktív csatornát jelzi.

A levágott csatornát az erősítési szint sávja pirosra váltja – törölje a csatorna Select gombjának megnyomásával.

#### Előerősítő fókusz képernyő

Egy bemenet Kiválasztás gombjának megnyomásával megjelenik a Fókusz képernyő, amely további részleteket tartalmaz az adott csatorna beállításairól.

Ha körülbelül 3 másodpercen belül nem történik változás, a kijelző visszatér az Áttekintés képernyőre.

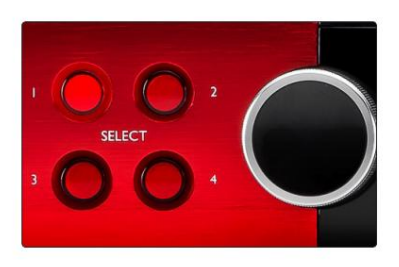

Piros 4Pre látható Válassza a Gombok / Bemeneti kódoló lehetőséget

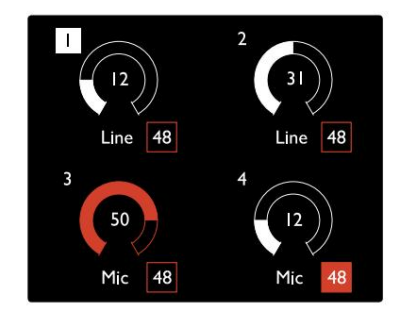

Piros 4Pre látható Előerősítő áttekintő képernyő

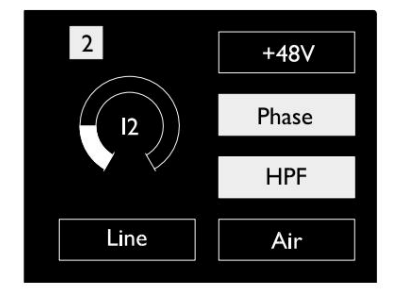

Piros 4Pre és Piros 8Pre Előerősítő fókusz képernyő

. Bemenetek. .

### Bemeneti konfiguráció

A konfigurálható bemeneti csatornák beállításai – bemeneti típus és funkcióopciók – a Config Menu (Konfigurációs menü) képernyőn keresztül választhatók ki.

gomb • A konfigurációs menübe való belépéshez nyomja meg és tartsa lenyomva a csatorna Select gombot

A képernyő kilépéséhez nyomja meg bármelyik csatornaválasztó gombot – vagy forgassa a Bemeneti kódolót a "Vissza" opcióra, majd kattintson a gombra.

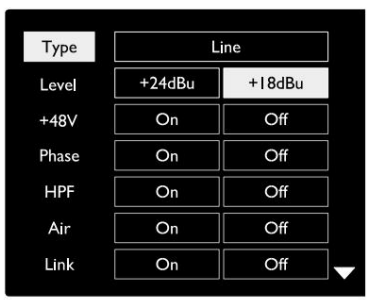

Csatorna konfigurációs menü képernyő Piros 16Line látható

#### Bemeneti funkciók

A következő csatornafunkciók állíthatók be, illetve kapcsolhatók be/ki a Config Menu képernyőn:

- A típus kiválasztja a csatornához használandó jelbemenet típusát: Hangszer › Mikrofon › Vonal
- Szint (piros 8 vonal és 16 sor) a kiválasztott csatorna működési szintjét állítja be. Vegye figyelembe, hogy az összes többi a funkcióbeállítások szürkén jelennek meg, ha a bemeneti típus beállítása "Vonal"
- A +48V fantomtápfeszültséget tesz lehetővé a mikrofon bemenethez
- A fázis fázisfordítást alkalmaz a kiválasztott csatornára
- HPF kapcsolók a 80 Hz-es felüláteresztő szűrőben
- Az Air a mikrofon és a műszer bemeneti jellemzőit 'Air' módra változtatja. Lásd a 4. függeléket, 44. oldal további információkért
- A Link egyesíti a szomszédos páratlan/páros csatornákat, így azok sztereó párként működnek. Linkeléskor Gain és a párosított csatornák egyikének bemeneti típusának módosítása mindkettőre érvényes lesz

Ha össze van kapcsolva, a két csatorna közötti erősítési beállítások közötti különbség megmarad.

• A Back kilép a Config Menu (Konfigurációs menü) képernyőről, és visszatér az Áttekintés képernyőre

A csatornaválasztó gombok bármelyikének megnyomásával kilép a konfigurációs menü képernyőjéből is

#### Bemeneti funkció módosítása:

- 1 Forgassa el a bemeneti kódolót, amíg a kívánt funkció meg nem jelenik kiemelt
- 2 Nyomja meg az Input Encoder gombot a bemeneti típusok közötti lépéshez vagy a kiválasztás váltásához

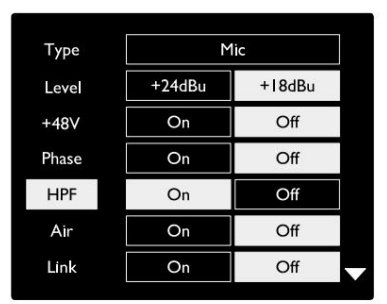

Csatorna funkció kiválasztása Piros 16Line látható

. Bemenetek. .

#### Kódoló kapcsoló funkció

Az Input Encoder programozható úgy, hogy egyetlen gombnyomással átkapcsolja bármelyik beviteli funkciót (azaz anélkül, hogy be kellene lépnie a Config Menu képernyőre). Ez nagyon hasznos lehet, ha például a mikrofon fázisozásával kísérletezik.

Funkció kiválasztása az Input Encoder kapcsoló funkcióhoz:

- 1 Lépjen be a Config Menu (Konfigurációs menü) képernyőre
- 2 Görgessen a váltó funkcióhoz szükséges funkcióhoz
- üzenet jelenik meg a beviteli kijelzőn 3 Nyomja meg és tartsa lenyomva a Bemeneti kódolót a megerősítésig

A kiválasztott funkció most minden alkalommal be-/kikapcsol, amikor az Input Encoderre kattintanak\*. Ha a 'Típus' (alapértelmezett) van kiválasztva, az Input Encoder gombra kattintva lépkedhet az elérhető bemeneteken.

\*Az aktuális bemeneti típushoz nem elérhető funkció kiválasztása nem lesz hatással, de a funkció eltárolódik, és a megfelelő bemenettípus kiválasztásakor aktívvá válik.

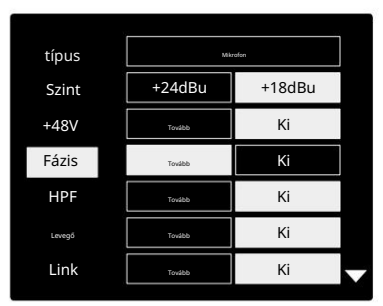

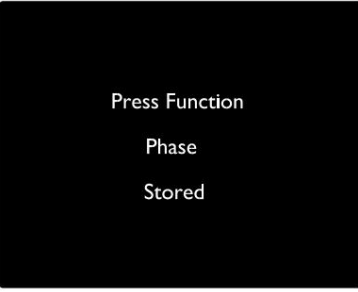

Bemeneti kódoló átkapcsolásának megerősítése

#### Vonal bemenetek

Bár néhány analóg bemeneti csatorna hozzárendelhető a mikrofon- és műszercsatlakozókhoz, a fennmaradó vonali bemenetek mindig elérhetők a hátlapon lévő DB25 csatlakozó(k)on.

Működési szint kiválasztása

(Csak piros 16Line – lásd még: "Bemeneti/kimeneti vonalszint beállítása", 26. oldal.)

Az egyes Line bemenetek működési szintje +18 dBu és +24 dBu között állítható, hogy megfelelően illeszkedjen a további stúdióberendezésekhez.

#### A szint beállításához:

- 1 Nyomja meg és tartsa lenyomva az Input gombot, amíg a Szintválasztás menü meg nem jelenik a beviteli kijelzőn
- 2 Görgessen a kívánt csatornaszámhoz az egyéni kijelöléshez, vagy az Összeshez a globális kiválasztáshoz
- 3 Kattintson a Bemeneti kódolóra a +18 dBu és +24 dBu közötti váltáshoz
- 4 A kilépéshez nyomja meg ismét az Input gombot

A bemeneti és kimeneti működési szint kiválasztása összekapcsolható vagy szétválasztható. További információkért lásd: Globális beállítások – I/O szint, 23. oldal.

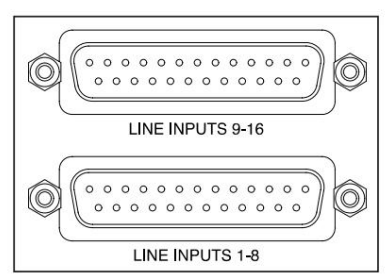

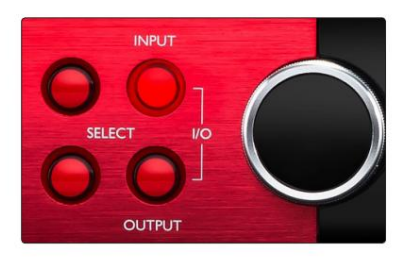

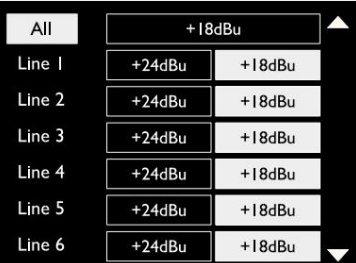

### Digitális bemenetek

#### HAGYOMÁNY

Az 1. és 2. ADAT bemenet a hátlapi csatlakozókon keresztül érhető el. A jelek akkor állnak rendelkezésre, ha a forrás csatlakoztatva van, és a rendszer szinkronizálva van egy közös órával.

Minden be-/kimeneti csatlakozás a következőket kínálja:

- 8 csatorna 44,1 / 48 kHz-en
- 4 csatornás 88,2 / 96 kHz-en (SMUX)
- 2 csatorna 176,4 / 192 kHz-en (SMUXII)

#### S/PDIF

A kétcsatornás S/PDIF I/O csatlakozás a hátlapon található RCA/Phono csatlakozókon vagy az optikai TOSLINK csatlakozón (1. port) keresztül érhető el.

#### Loopback bemenet

A Virtual Loopback bemenetek lehetővé teszik, hogy bármilyen

10 Loopback 1-2 mixet visszavegyen a DAW-ba. Ez lehet egy másik szoftveralkalmazás

hangkimenete, vagy egy teljes monitor mix, beleértve az analóg vagy digitális bemeneteket, keverve bármilyen lejátszási jellel, amelyet rögzíteni szeretne a DAW-ba.

A Loopback virtuális bemeneteket használ, amelyeknek magán a hardveres interfészen nincs fizikai csatlakozója, de ugyanúgy kiválaszthatók a DAW-ban jelforrásként a rögzítéshez, mint bármely más.

A RedNet Control információit lásd a 23. oldalon.

#### Dante kapcsolat

A hátlapon két RJ45-ös csatlakozó található a Dante hálózathoz. Használjon szabványos Cat 5e vagy újabb hálózati kábeleket a Dante audiohálózathoz való csatlakozáshoz.

Mindegyik aljzatba LED-ek vannak beépítve, amelyek világítanak, jelezve az érvényes hálózati kapcsolatot és hálózati tevékenységet.

A portok a következőképpen konfigurálhatók:

- Switched Mode két portos kapcsoló, amely lehetővé teszi további egységek láncolását, ill.
- független hálózatok állnak rendelkezésre • Redundáns mód (alapértelmezett) – a redundáns rendszer elsődleges és másodlagos útvonala, ahol kettő

A portok konfigurációja a Dante Controller alkalmazásból állítható be.

A Dante hálózatokkal kapcsolatos további információkért látogasson el az Audinate webhelyére: [http://www.audinate.com/](http://www.audinate.com)

#### $\overline{OUT}$ OUT  $\overline{N}$  $\overline{N}$ {0 (0) {0} łО. OPTICAL 9-16 OPTICAL 1-8

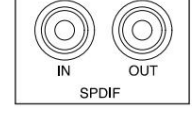

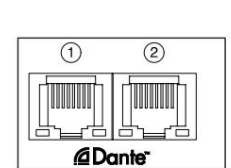

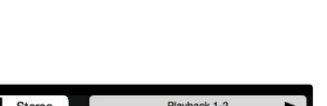

f N

# Monitoring

#### Monitorok

A vonalszintű monitorkimeneteket a hátlapon található 1/4"-es szimmetrikus jack kimenetek biztosítják.

• Az Output Encoder beállítja a monitor kimeneti szintjét amikor a Monitor gomb világít

#### Monitor kijelző

A monitor kijelzője mutatja az aktuális hangerőszintet és azt, hogy a Dim vagy Mute aktív-e. A "Dim" 18 dB-lel gyengíti a jelet.

A bal/jobb mérőműszer kijelzője az elhalványulás előtti szintet mutatja (az Output Encoder előtti jelszint).

A kijelzőn megjelennek a Global Host and Sync beállításai és azok zárolási állapotjelzői is (lásd: "Globális beállítások", 23. oldal).

#### Némítás és tompítás

A Némítás és a Dim funkciók külön-külön engedélyezhetők a Monitor Setup menüben. Ezenkívül az Output Encoder programozható úgy, hogy rákattintva kapcsolja a Dim vagy Mute (alapértelmezett) funkciót.

#### A menü aktiválása:

1 Nyomja meg és tartsa lenyomva a Monitor gombot a Setup menübe való belépéshez

- 2 Forgassa el az Output Encodert a Dim vagy Mute kijelöléséhez
- 3 Kattintson a Be vagy a Ki lehetőség kiválasztásához
- 4 A kilépéshez nyomja meg ismét a Monitor gombot (vagy válassza a "Vissza" opciót)

#### Funkció programozás váltása:

- 1 Lépjen be a Monitor Setup menübe a fentiek szerint
- 2 Forgassa el a programozandó funkció kijelöléséhez
- 3 Nyomja meg és tartsa lenyomva a kimeneti kódolót a megerősítésig üzenet jelenik meg

A kiválasztott funkció most minden alkalommal ki/be kapcsol A kódoló rákattint.

### Fejhallgató

Két független sztereó fejhallgató kimenet található az előlapon.

• A fejhallgató hangerejének beállításához, illetve a Dim vagy Mute funkció aktiválásához nyomja meg a Fejhallgató-választó gombok egyikét .

A Dim és Mute aktiválásához és programozásához lásd a fenti "Némítás és némítás" részt, de cserélje ki a "Monitor button"-t a megfelelő fejhallgató-választó gombbal.

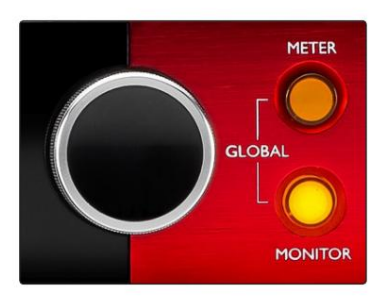

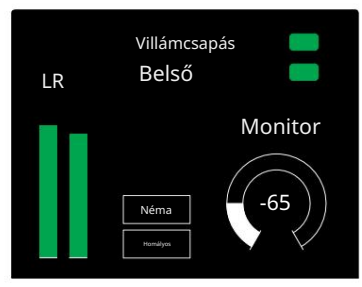

Monitor kijelző

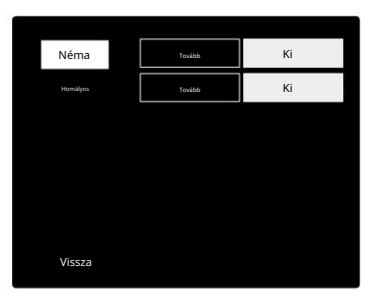

Monitor beállítási menü

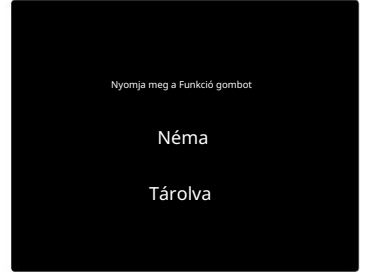

Kódoló kapcsoló megerősítése

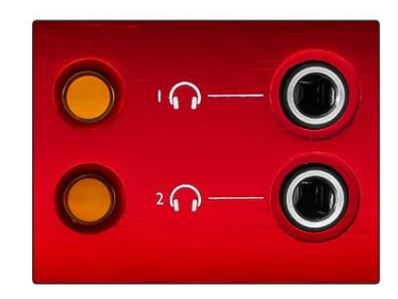

Fejhallgató-választó gombok

# LCD mérő kijelzők

### Piros 4Pre, Piros 8Pre és Piros 8Line

A középső LCD képernyő nyolc szintmérőt jelenít meg. Ezek jelzik a belső jelszintet az AD átalakítás után (vagy a DA átalakítás előtti kimenetek figyelésekor), a 0 dBFS teljes skálán.

A vágási pontot elérő csatornákon piros klipjelző jelenik meg.

A jel kiválasztásának módja egységenként eltérő:

Mérőforrás kiválasztása – Piros 4Pre és Piros 8Pre

Az LCD-kijelző forrásának kiválasztása:

- 1 Nyomja meg a Meter gombot az előlapon a mérő eléréséhez Forrás-lista
- 2 Az Output Encoder segítségével görgessen a kívánt bemenetre vagy kimenetre
- 3 A kiválasztáshoz kattintson az Output Encoder elemre

4 A kilépéshez nyomja meg a Monitor gombot vagy valamelyik fejhallgató-választó gombot

Mérőforrás kiválasztása – Piros 8Line

Analóg bemenetek:

- képernyő • Nyomja meg az Analóg gombot az 1-8 analóg jelek középen történő megjelenítéséhez
- Nyomja meg ismét az Analóg gombot a bemenetek és a bemenetek közötti váltáshoz kimenetek

Digitális bemenetek:

- Nyomja meg a Digital gombot a digitális jelek megjelenítéséhez a középső képernyőn; a mérőforrást a Meter kapcsolóval és a Kimenettel lehet kiválasztani Encoder – lásd fent: Mérőforrás kiválasztása – Piros 4Pre és Piros 8Pre
- Nyomja meg ismét a Digitális gombot a bemenetek és a kimenetek közötti váltáshoz

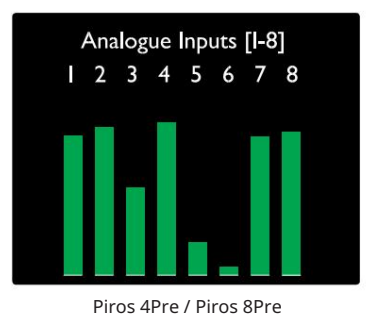

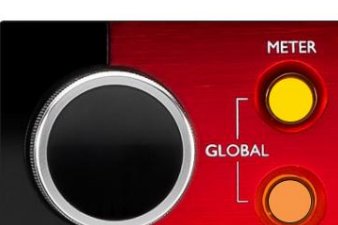

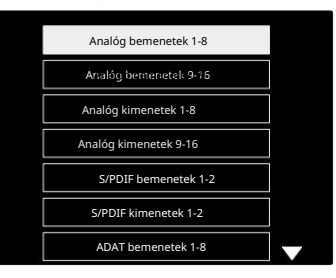

**MONITOR** 

Mérőforrások listája

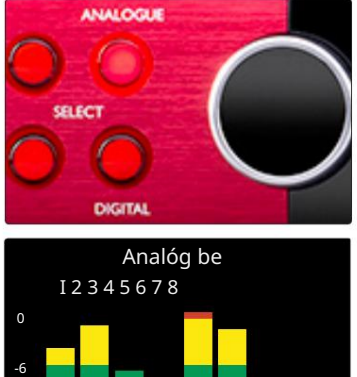

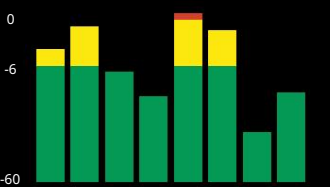

Piros 8Line

LCD mérő kijelzők. . .

### Piros 16Line

Szintmérők 1-8 és 9-16

A bal és a középső LCD képernyő egyaránt képes szintmérőt megjeleníteni. Ezek az 1–16. csatornák belső jelszintjét jelzik az AD konverzió után (vagy a kimenetek figyelésekor a DA átalakítás előtt), a 0 dBFS teljes skálán.

A vágási pontot elérő csatornákon piros klipjelző jelenik meg.

A METER gomb megnyomásával válthat az előerősítő információs és a mérőszintű kijelzések között.

A mérőforrás kiválasztása a következőképpen történik:

- Nyomja meg az Input gombot az 1–8 és 9–16 bemeneti csatornák megjelenítéséhez.
- Nyomja meg a Kimenet gombot az 1-8 kimeneti csatornák megjelenítéséhez és 9–16.
- a kombinált I/O nézet. • Nyomja meg egyszerre az Input és Output gombot a kiválasztáshoz

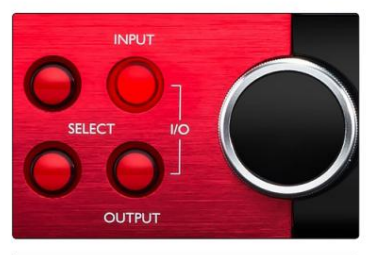

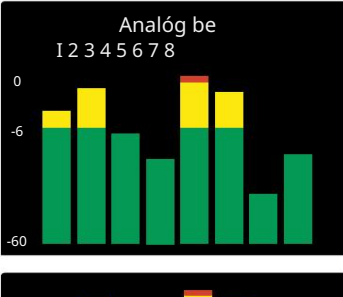

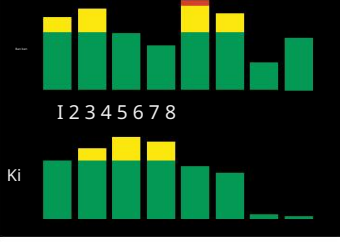

Kombinált I/O kijelző

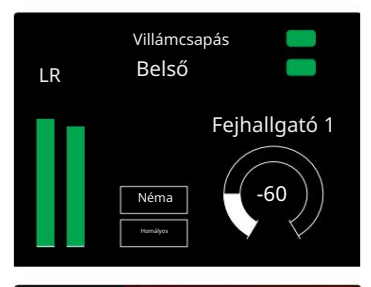

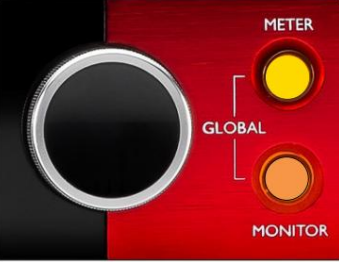

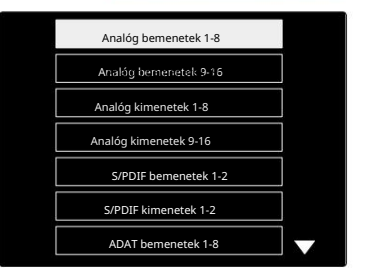

Mérőforrások listája

#### Kimeneti mérő

Az Output képernyőn általában a Monitor vagy Headphone 1 vagy 2 szintmérők láthatók (valamint az interfész állapotjelzői).

Ez a képernyő az 1. és 2. kijelző mérőforrásának kiválasztására is szolgál.

#### Mérőforrás kiválasztása

A bal és a középső LCD-kijelző jelforrásának kiválasztása:

- Mérőforrás-lista 1 Nyomja meg kétszer a Meter gombot az előlapon, hogy elérje a
- 2 Az Output Encoder segítségével görgessen a kívánt bemenetre
- 3 A kiválasztáshoz kattintson az Output Encoder elemre
- 4 A kilépéshez nyomja meg a Monitor vagy a fejhallgató gombok egyikét

# Analóg kimenetek

Az analóg kimenetek a hátlapon található DB25 csatlakozóaljzaton találhatók.

A Red 4Pre és Red 8Pre Line kimenetei fix erősítésűek, ahol 0 dBFS +18 dBu jelszintnek felel meg.

Működési szint kiválasztása

(Csak piros 16Line - lásd még: "Bemeneti/kimeneti vonalszint beállítása", 26. oldal.)

Az egyes Line kimenetek működési szintje +18 dBu és +24 dBu között állítható, hogy megfelelően illeszkedjen a további stúdióberendezésekhez.

- 1 Nyomja meg és tartsa lenyomva az Output gombot, amíg a szintválasztó menü meg nem jelenik a bemeneti kijelzőn
- 2 Görgessen a kívánt csatornaszámhoz az egyéni kijelöléshez, vagy az Összeshez a globális kiválasztáshoz
- 3 Kattintson a Bemeneti kódolóra a +18 dBu és +24 dBu közötti váltáshoz
- 4 A kilépéshez nyomja meg ismét a Kimenet gombot

A bemeneti és kimeneti működési szint kiválasztása összekapcsolható vagy szétválasztható. További információkért lásd: Globális beállítások – I/O szint, 23. oldal.

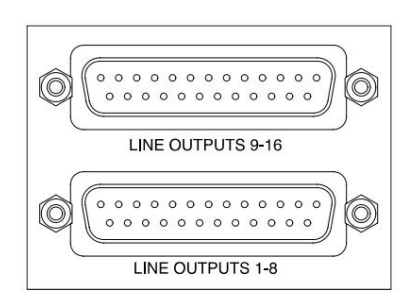

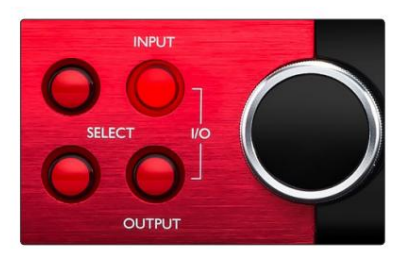

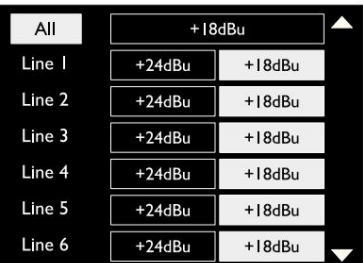

### Thunderbolt kapcsolat

Győződjön meg arról, hogy az egység Host beállítása "Thunderbolt"-ra van állítva, lásd: Globális gépbeállítások a 23. oldalon.

Két Thunderbolt 2 vagy Thunderbolt 3 csatlakozó található a hátlapon. Csatlakoztassa a

gazdagéphez vagy lánchoz szabványos Thunderbolt 2 vagy Thunderbolt 3 kábelekkel (az egyik mellékelt).

A csatorna I/O allokációs táblázatait lásd a 3. függelék 32–43. oldalán.

### Logic Pro X beállítás

- A menüsorban lépjen a Logic Pro X > Beállítások > Audio...
- Az Eszközök lapon állítsa be: Beviteli eszközök és Kimeneti eszközök "Focusrite Thunderbolt" értékre.

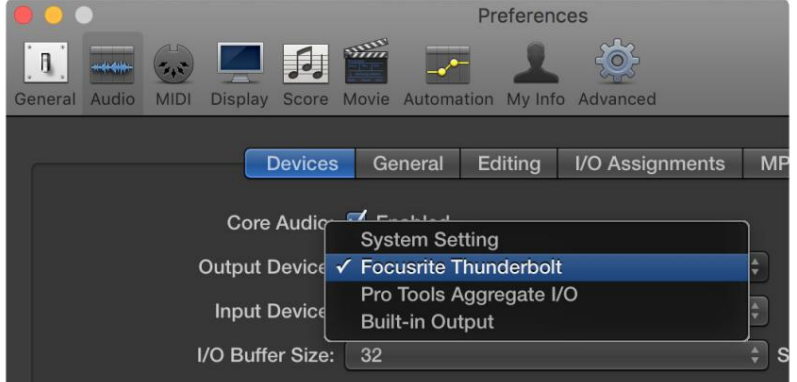

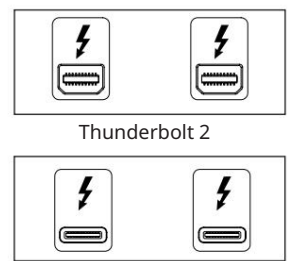

Thunderbolt 3

### Pro Tools kapcsolat

Győződjön meg arról, hogy a Red egység Host beállítása "Pro Tools"-ra van állítva, lásd: Globális gazdagép-beállítások a 23. oldalon.

Csatlakoztassa mindkét hátsó panel PRIMARY portját egy Pro Tools | HDX kártya vagy HD Native rendszer Mini DigiLink kábelekkel.

Mindegyik Pro Tools | A HDX PCIe kártya két Mini DigiLink porttal rendelkezik (a kártya kapacitása 64 bemenet és 64 kimenet), így minden kártyához egy Red egység csatlakoztatható.

Egy piros egység négy eszközként jelenik meg a Pro Toolsban:

V: 1-16 (1-es port)

B: 1-16 (1. port)

- C: 1-16 (2. port)
- D: 1-16 (2. port)

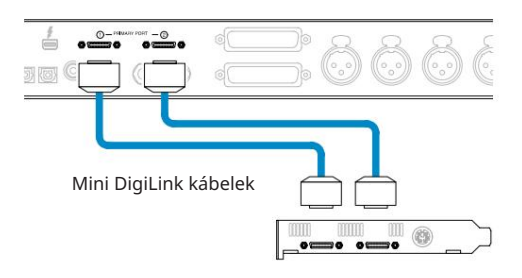

Legfeljebb három\* vörös tartományú egység csatlakoztatható, így összesen 174 bemenet és 192 kimenet I/O-kapacitása.

\*Vagy egy HD Native rendszer használata esetén.

Vegye figyelembe, hogy mindkét port elsődleges csatlakozó; ez azt jelenti, hogy további Pro Tools interfész nem adható hozzá sorosan – a portok nem működnek bővítési módban.

### Red Range Units használata más Pro Tools eszközökkel | HD interfészek

Pro Tools | A HD I/O audio interfészek ugyanazon a Pro Tools rendszeren használhatók, mint a Red egység. A Pro Tools interfész egységei további Pro Tools | használatával adhatók hozzá HDX PCIe interfész kártyák.

Csatlakozás egy Pro Toolshoz | A HD rendszerhez DigiLink - Mini DigiLink adapterkábelek használatára lenne szükség.

Mindegyik egység négy HDX-et vagy HD Native-t használó eszközként fog megjelenni, ami kártyánként a maximum.

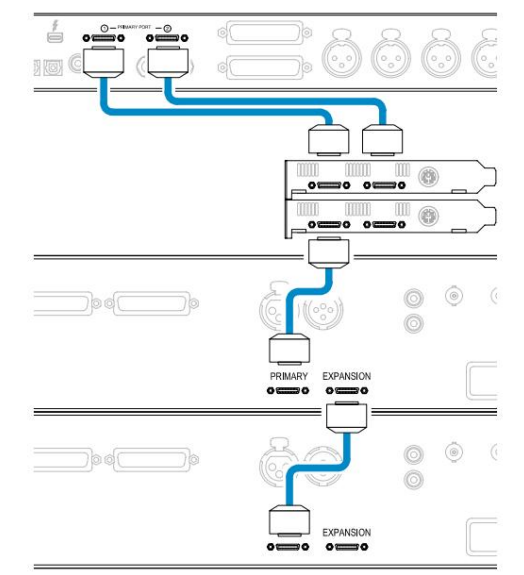

#### Loop Sync

További I/O eszközök használatakor fontos, hogy a A Loop Sync kapcsolat elkészült az összes egység között:

• 75Ω-os BNC kábelekkel csatlakoztassa az egyes LOOP SYNC OUT csatlakozókat a LOOP SYNC IN csatlakozóhoz

I/O egység

• Fejezze be a láncot az utolsó I/O egység LOOP SYNC OUT kimenetének visszacsatlakoztatásával az első egység LOOP SYNC IN bemenetéhez.

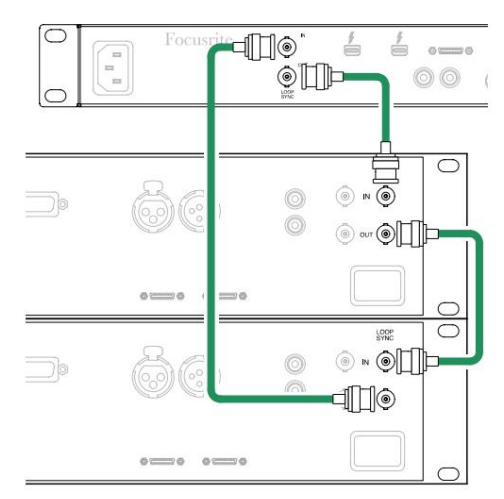

Pro Tools kapcsolat. . .

### Pro Tools beállítása

- A Pro Tools menüsorból lépjen a Setup > Playback Engine...
- A Playback Engine menü felugró menüjében válassza ki a "HDX" vagy a "HD Native" lehetőséget, a rendszernek megfelelően.

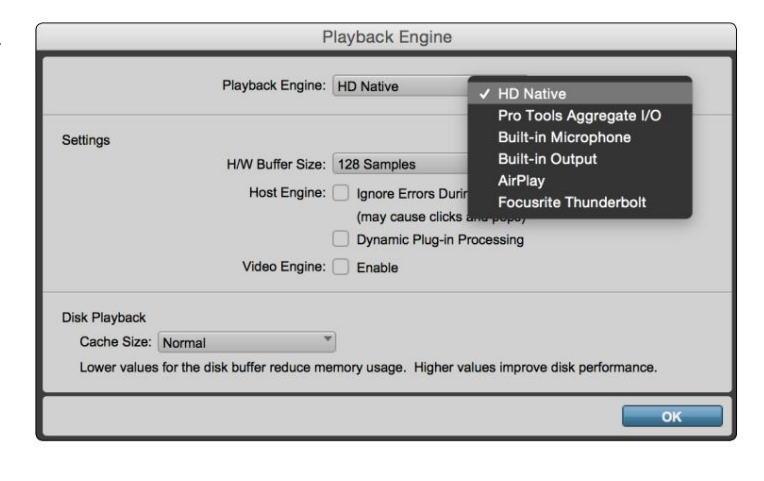

A következő lépések nem kötelezőek, de leegyszerűsítik a jeltovábbítást:

- A menüsorban lépjen a következőhöz: Beállítás > I/O beállítás...
- az oldal bal alsó sarkában. • Győződjön meg arról, hogy a bemeneti és kimeneti útválasztási táblák az alábbiak szerint vannak irányítva az Alapértelmezett fül kiválasztásával

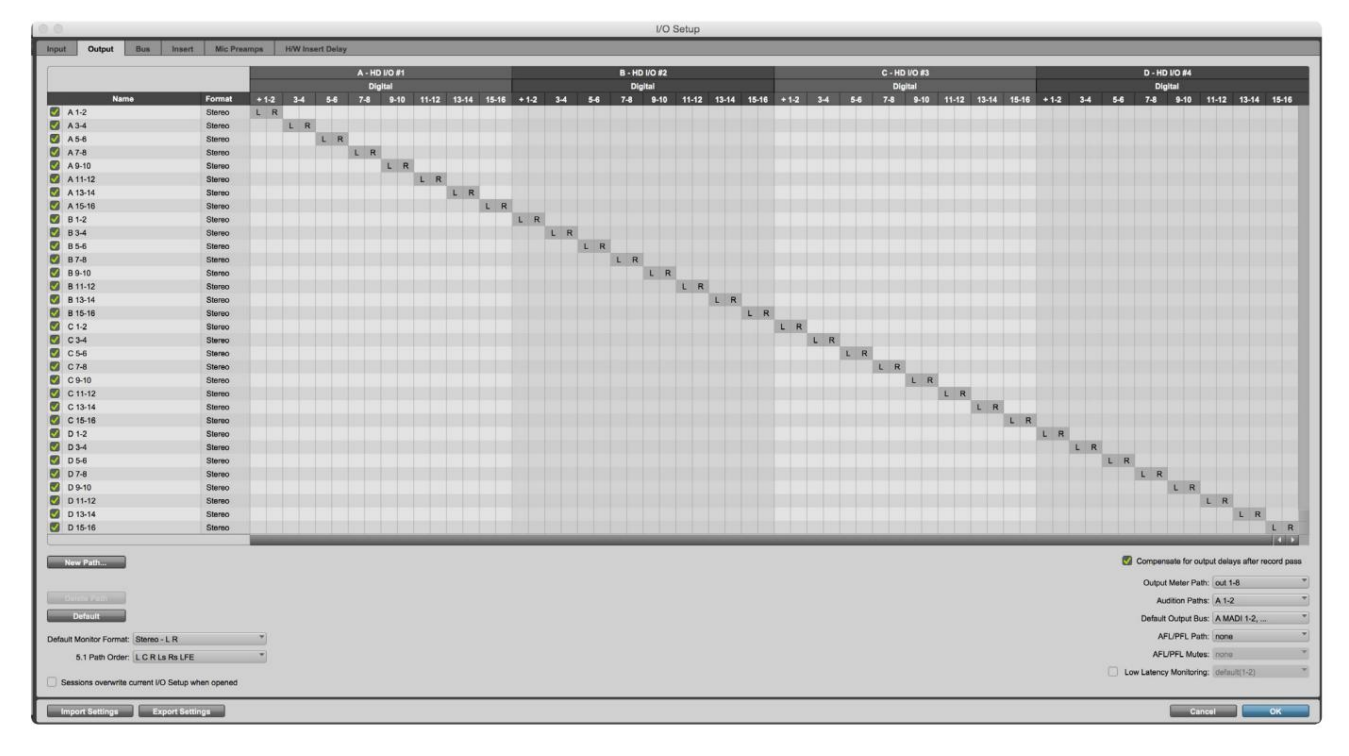

Megjegyzésel

1. A rendelkezésre álló bemeneti és kimeneti csatornák száma a mintavételi frekvenciától függ (lásd a csatornakiosztási táblázatokat a 3. függelékben, 32–43. oldal

# ÁLTALÁNOS BEÁLLÍTÁSOK

A Globális beállítások menübe való belépéshez nyomja meg egyszerre a Meter és a Monitor gombot.

- Forgassa el az Output Encodert egy menüelem kiválasztásához
- Kattintson az Output Encoder elemre az elérhető opciók átlépéséhez

A Globális beállítások képernyőből való kilépéshez nyomja meg a Monitor gombot (vagy válassza a "Vissza" opciót).

#### Házigazda

Kiválasztja a DAW gazdagéphez használt kapcsolatot: Thunderbolt vagy Pro Tools. Thunderbolt

módban a Lock jelző zároltként jelenik meg, ha van kapcsolat egy Thunderbolt géppel – függetlenül attól, hogy a DAW nyitva van-e vagy sem; A Pro Tools módban DAW-kapcsolat szükséges a zár megjelenítéséhez.

Megjegyzés: A gazdagép típusának megváltoztatása az eszköz tápfeszültség-visszaállítását eredményezi.

#### Szinkronizál

Kiválasztja az egység szinkronizálási forrását:

- Belső Belsőleg generált. Ez az alapértelmezett választás
- Word Clock Fogadás a BNC Word Clock In csatlakozón keresztül
- ADAT 1 Fogadás a hátsó Optical In 1-8 csatlakozón keresztül
- ADAT 2 Fogadás a hátsó Optical In 9-16 csatlakozón keresztül
- S/PDIF vagy a hátsó RCA In csatlakozón keresztül, vagy a vétel 1. optikai port, ha "Optical-S/PDIF"-re van állítva
- Dante A Dante hálózati kapcsolat biztosítja
- Loop Sync Csak "Pro Tools Host" módban használható

Amikor a szinkronizálás létrejött, a zárolás állapota zöldre vált. A piros zászló azt jelzi, hogy nincs szinkronizálás.

#### Tartsa meg

Válassza ki, hogy a mikrofonbemenetek korábbi fantomtápbeállításai visszaálljanak-e bekapcsoláskor:

- az alapértelmezett választás • Előerősítő – Minden korábbi beállítás visszaáll, kivéve a 48 V-os beállításokat, amelyek kikapcsolva lesznek. Ez
- Előerősítő +48V Minden korábbi beállítás visszaáll

#### I/O szint (csak piros 16Line)

- Linked (alapértelmezett) A csatorna I/O referenciaszint-beállításainak módosításai a bemenetre vonatkoznak. és a kimeneti értékeket egyszerre
- Unlinked A csatorna bemeneti és kimeneti referencia beállításai egymástól függetlenül hozzárendelhetők

Ha a "Linked" opciót választja, amikor a bemeneti és kimeneti szintek különböző értékekre vannak beállítva, akkor egyik érték sem módosítható. A beállításokat manuálisan kell egyeztetni, mielőtt a későbbi módosítások nyomon követhetők.

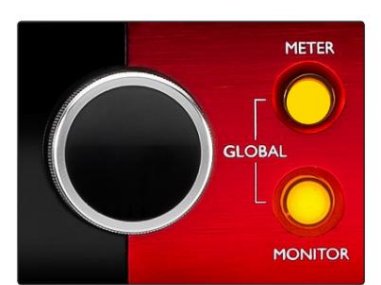

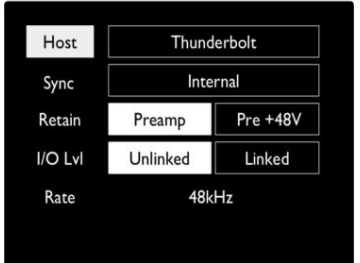

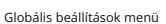

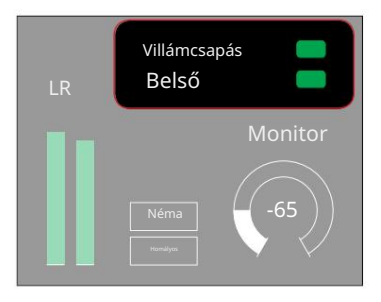

Gazdagép és szinkronizálási beállítások és Lezárási állapot

# A RENDSZER EGYÉB ALKATRÉSZEI

# RedNet Control 2

A RedNet Control 2 a Focusrite testreszabható szoftveralkalmazása a Red és RedNet interfészek vezérlésére és konfigurálására. Az egyes eszközök grafikus ábrázolása a következőket mutatja be: vezérlők, funkcióbeállítások, jelmérők, jeltovábbítás és keverés.

A Red 4Pre, Red 8Pre és Red 16Line egységek grafikus vezérlése öt oldalra oszlik:

- I/O vezérlés és mérés •
- Monitorvezérlés

• Kimeneti útválasztás

Bemeneti útválasztás • Egyedi keverékek

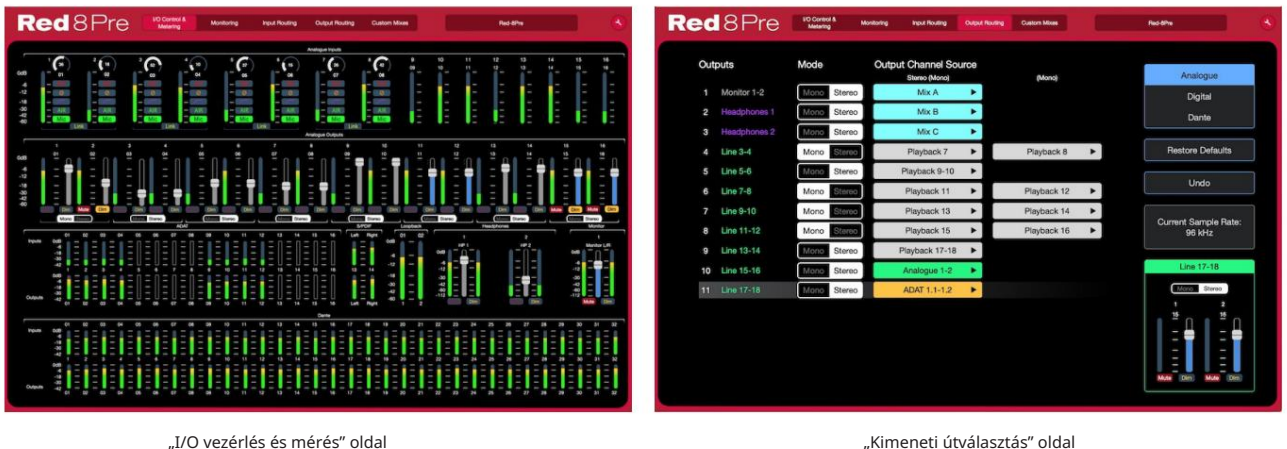

Kérjük, olvassa el a RedNet Control Kezelési Kézikönyv "Eszközvezérlés" című részét a szoftverrel történő működés és beállítás részletes ismertetéséhez. A fenti képek azt mutatják, hogy az alkalmazás használatával hogyan érhető el az összes vezérlőelem és beállítás.

#### Eszközök menü

Kattintson az Eszközök ikonra, amely három oldalra van osztva: Eszköz, Beállítás és iOS. megjelenik a Rendszerbeállítások ablak. A beállítási lehetőségek a következők

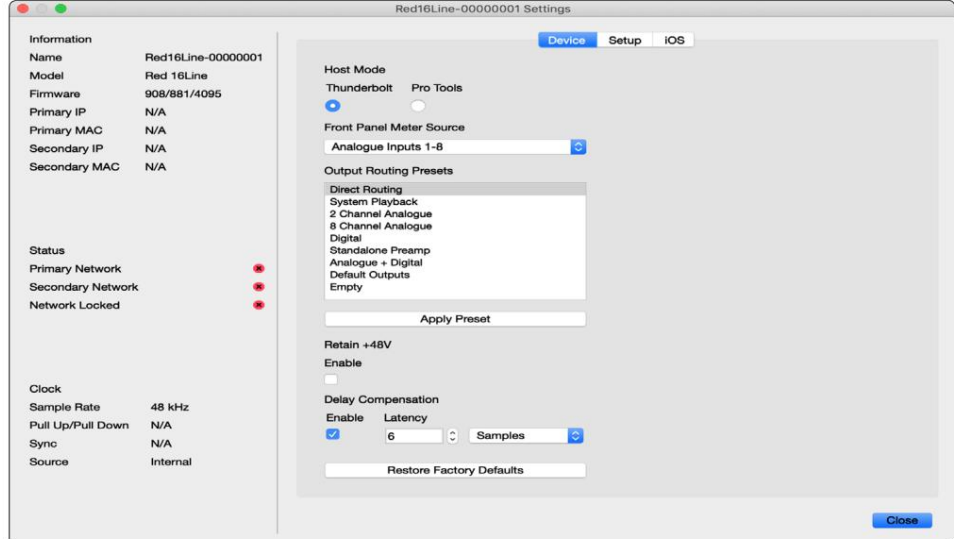

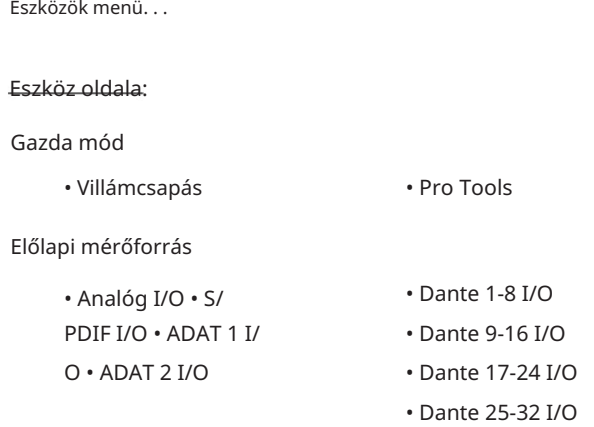

Output Routing Presets – Válasszon ki egy mentett előre beállított beállítást a listából, és kattintson az "Apply Preset" gombra az aktiváláshoz.

kapcsold be. +48V megtartása – Be/Ki állapot. Ha engedélyezve van, az energiaellátási beállítások visszaállnak az előző bekapcsolt állapotukra

Dante-késleltetés kompenzáció (csak a piros 8 vonal és a piros 16 sor esetén)

- Engedélyezés Be/Ki állapot.
- Késleltetés Késlelteti az analóg bemenetet és az S/PDIF bemenetet 1-253 mintával az összehangolás érdekében a Dante bemenettel. Ezredmásodpercben is megadható.

Gyári alapértékek visszaállítása – Visszaállítja a készüléket a gyári beállításokra.

Beállítási oldal:

S/PDIF-forrás

- RCA
- Optikai

Ha az optikai lehetőséget választja, akkor az 1. optikai bemenetet és az 1. optikai kimenetet S/PDIF formátumra állítja

MIDI csatorna – Állítsa be azt a MIDI csatornát (1 – 16), amelyre a készülék reagálni fog:

• Ki

- MIDI 1. csatorna
- MIDI 2. csatorna
- 
- MIDI csatorna 16

Megjegyzések:

- Az alapértelmezett beállítás "Ki"

- 16 csatorna áll rendelkezésre, ami maximum 16 független vörös egység vezérlési útvonalat tesz lehetővé

- Két eszközt nem szabad ugyanarra a MIDI csatornára állítani
- A MIDI csatorna kiválasztása a számítógéppel történik, nem az eszközzel. Ezért ha ugyanazt az egységet egy másik számítógépről vezérli, előfordulhat, hogy a MIDI csatornakiosztás többé nem lesz ugyanaz

További információért töltse le a MIDI vezérlés felhasználói útmutatóját a következő címről: http://www.focusrite.com/downloads

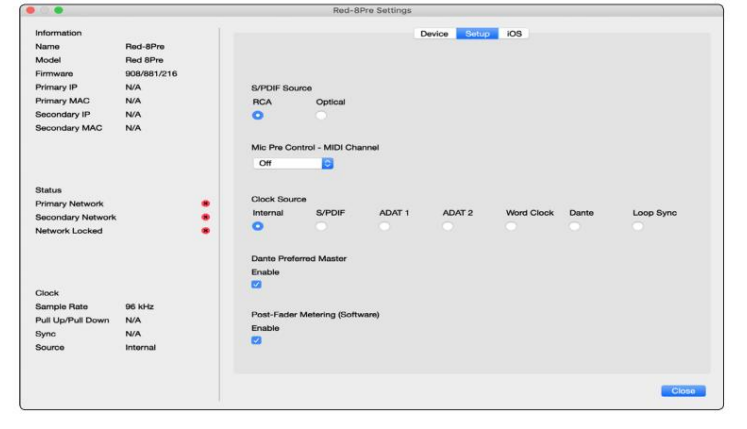

Eszközök menü. . .

Óra forrása

• Belső • S/

PDIF • ADAT 1

- Word Clock
- Dante
- Loop Sync

• HAGYOMÁNYOS 2

Preferált Master – Be/Ki állapot.

Fader utáni mérés (szoftver) – Be/Ki állapot. Ha engedélyezve van, a Red eszköz csak a szoftverben módosítja az összes mérését Pre-Fader mérésről Post-Fader Metering-re.

#### Mérés frissítési gyakorisága

- Magas
- Alapértelmezett

A CPU-használat csökkentése érdekében a szabvány ajánlott.

Bemeneti/kimeneti vonalszint beállítása (csak a Red 8Line és a Red 16Line)

- Mind: +18dBu / +24dBu
- Ch.1: +18dBu / +24dBu
- Ch.2: +18dBu / +24dBu

$$
\sqrt{}
$$

• Ch. 16: +18dBu / +24dBu

#### iOS oldal:

Az egységhez hozzáférő iOS-eszközök listáját jeleníti meg.

Minden eszköz vezérlési hozzáférését jóváhagyhatja, vagy eltávolítható a listáról.

A Red eszközök vezérlése a Focusrite Control iOS alkalmazásból történik.

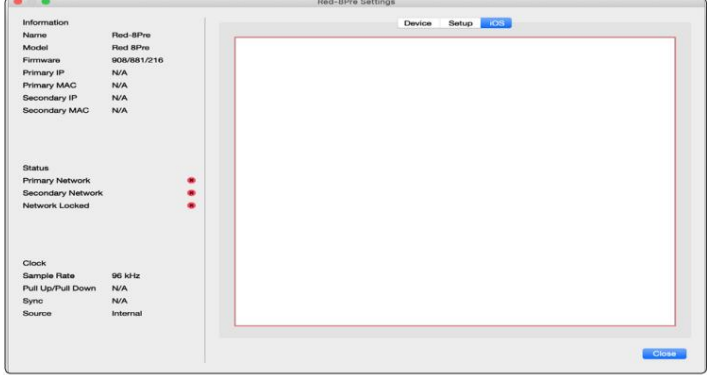

# MELLÉKLETEK

### 1. függelék – Csatlakozók kivezetései

#### DB25 (AES59) csatlakozó

A csatlakozók az AES59 szabványnak (más néven TASCAM Analogue szabványnak) megfelelően vannak bekötve.

#### Csatlakozó típusa: DB25 anya

Vonatkozik:

Analóg vonal bemenet / vonal kimenet Mikrofon bemenetek (csak piros 8Pre)

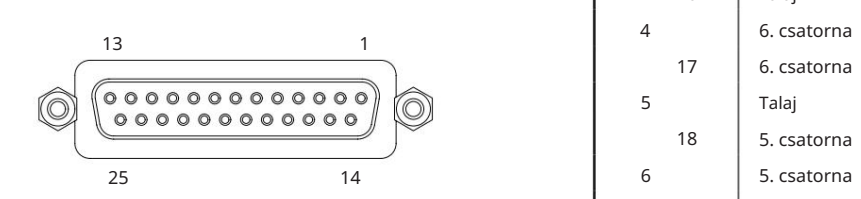

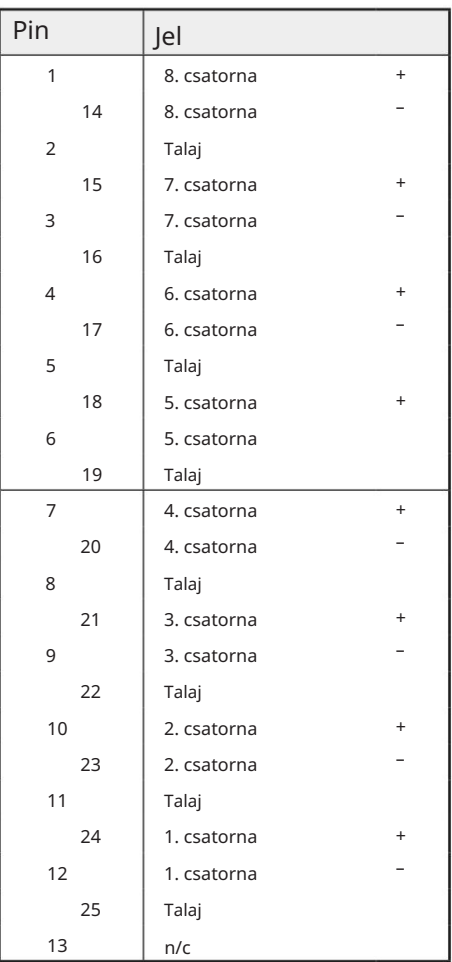

#### XLR csatlakozók

Vonatkozik:

A csatlakozók az AES59 szabványnak (más néven TASCAM Analogue szabványnak) megfelelően vannak bekötve. XLR-3 női Csatlakozó típusa:

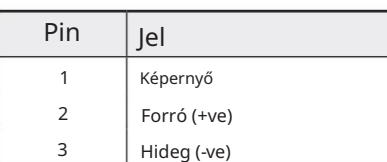

Mikrofon bemenetek

- 1. függelék Csatlakozók kivezetései. . .
- 1/4" Jack csatlakozók

Csatlakozó típusa:

Vonatkozik:

Csatlakozó típusa:

Vonatkozik:

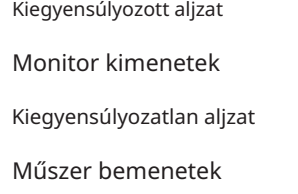

### Tippgyűrű hüvely

Kiegyensúlyozott Jack

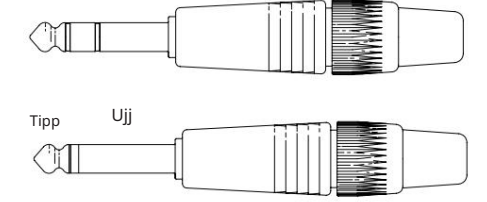

Kiegyensúlyozatlan Jack

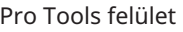

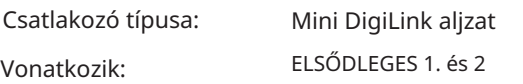

#### BNC csatlakozók

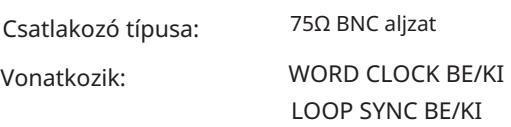

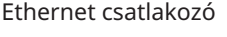

Csatlakozó típusa: Vonatkozik:

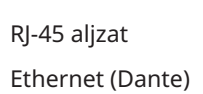

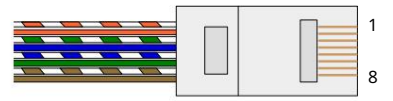

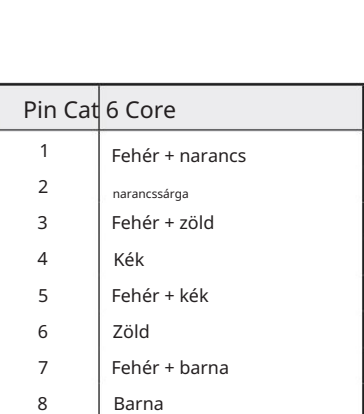

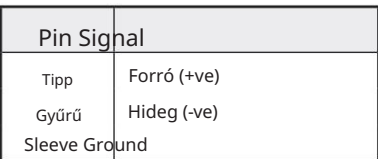

# 2. függelék – Rendszer diagramok

Rendszerdiagram: Piros 4Pre

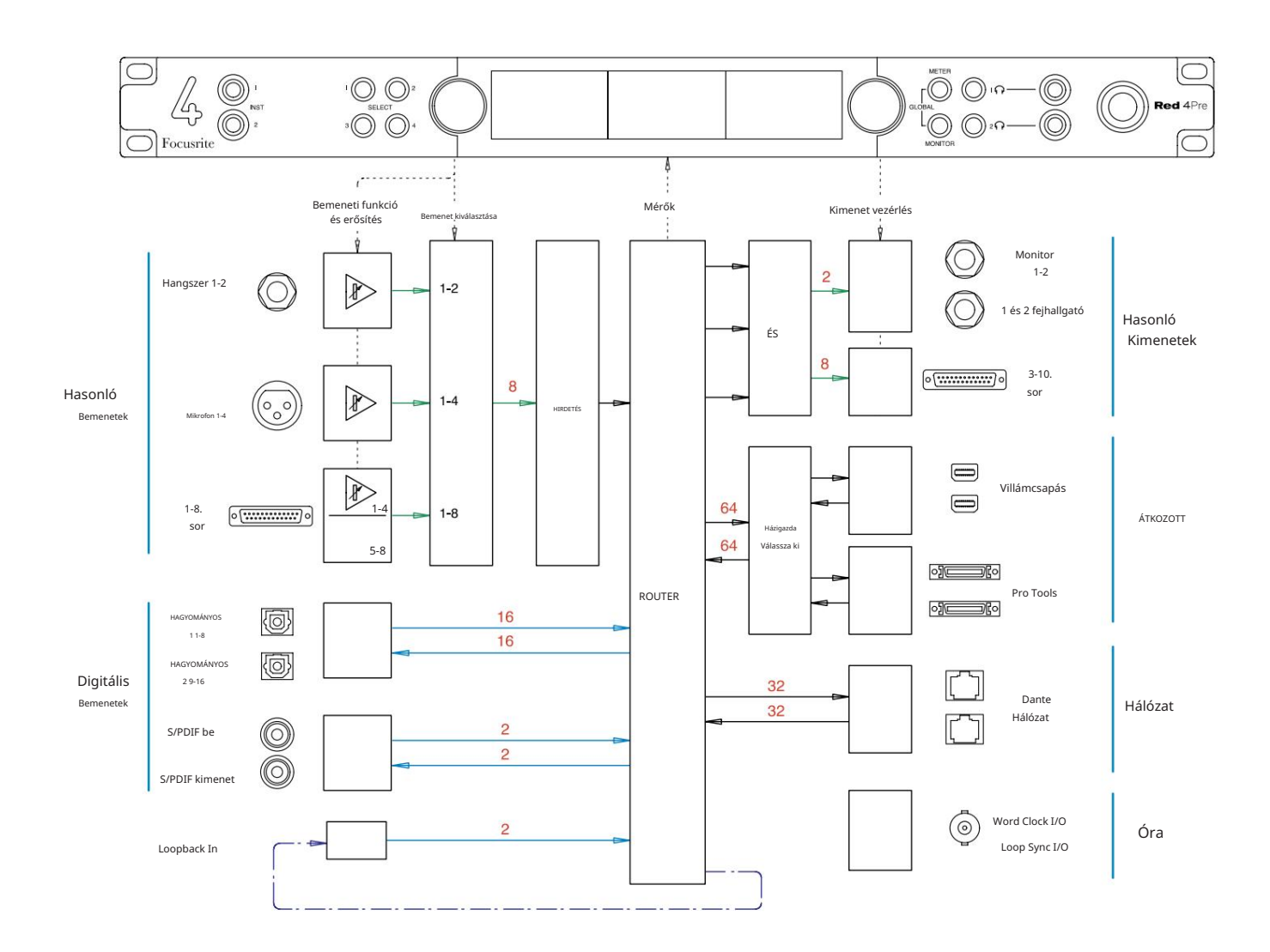

A csatornakapacitást jelző számok 44,1/48 kHz-es mintavételi frekvenciára vonatkoznak. Tekintse meg a Csatorna I/O táblázatait a 32– 43. oldalon a nagyobb mintavételi frekvenciákon mért csatornaszámlálásért.

2. függelék – Rendszerdiagramok . . .

Rendszerdiagram: Piros 8Pre

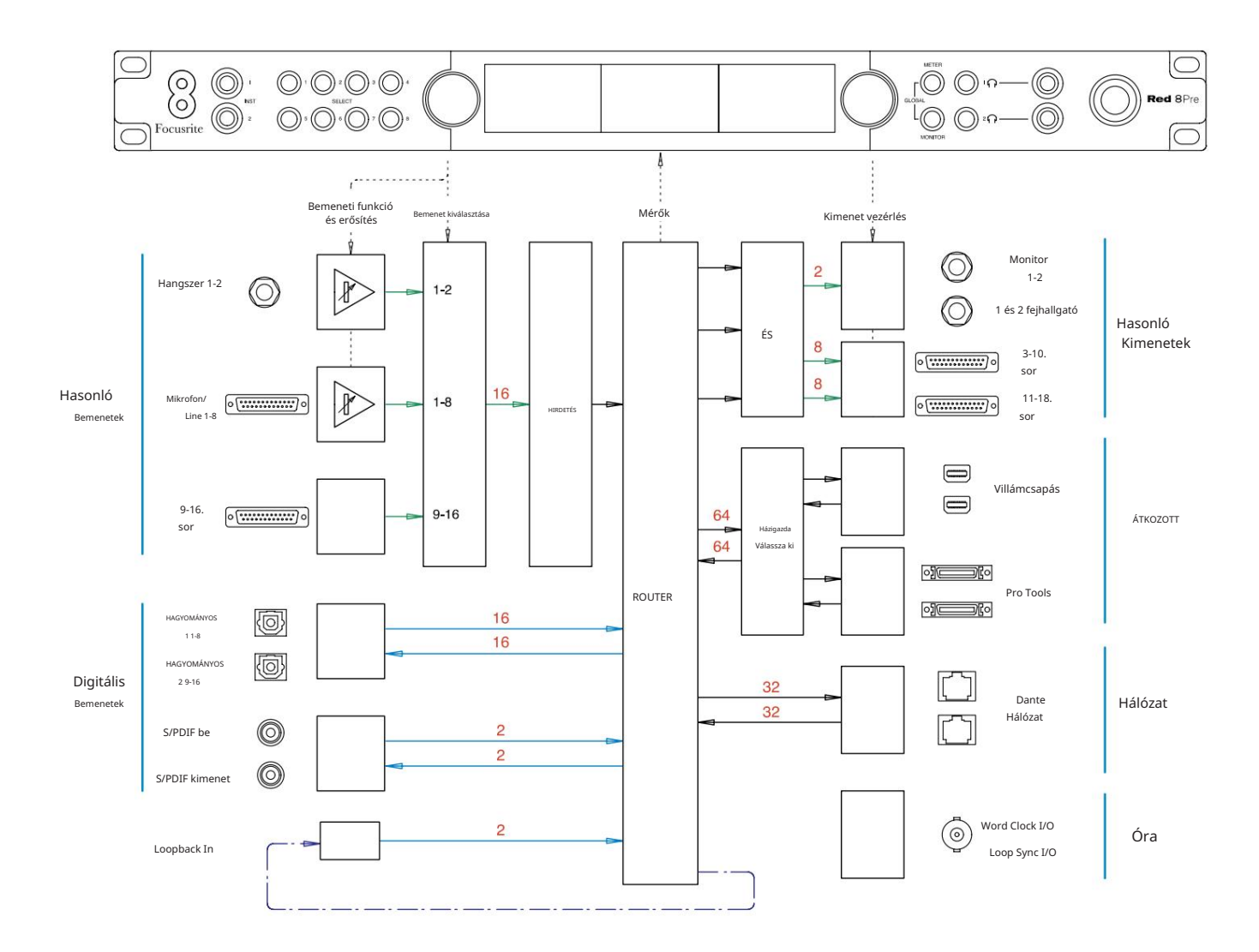

A csatornakapacitást jelző számok 44,1/48 kHz-es mintavételi frekvenciára vonatkoznak. Tekintse meg a Csatorna I/O táblázatait a 32– 43. oldalon a nagyobb mintavételi frekvenciákon mért csatornaszámlálásért.

2. függelék – Rendszerdiagramok . . .

Rendszerdiagram: Piros 8Line és Piros 16Line

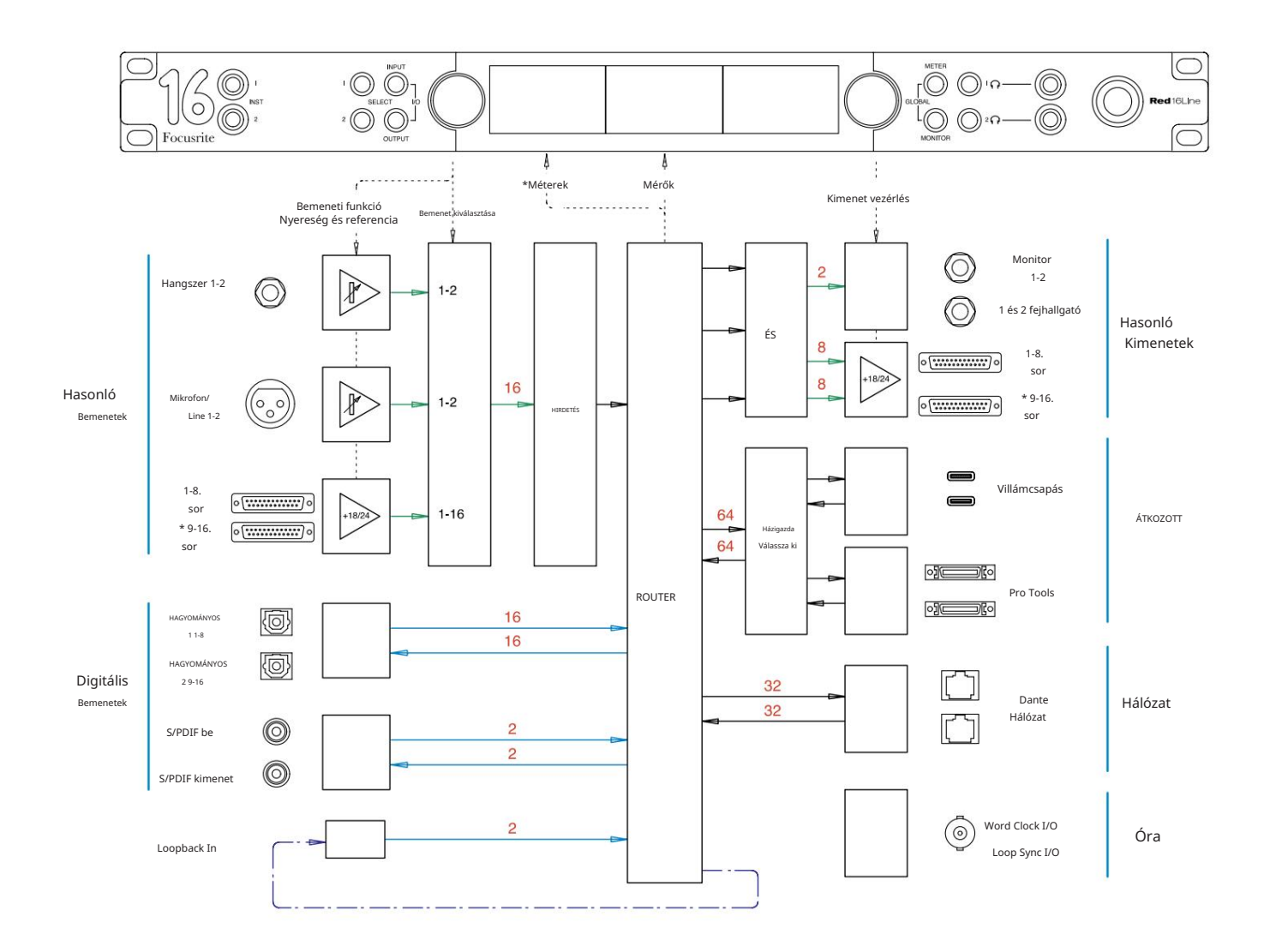

A csatornakapacitást jelző számok 44,1/48 kHz-es mintavételi frekvenciára vonatkoznak. Tekintse meg a Csatorna I/O táblázatait a 32– 43. oldalon a nagyobb mintavételi frekvenciákon mért csatornaszámlálásért.

\*Csak piros 16Line

### 3. függelék – I/O csatorna Kiosztás

Piros 4Pre – 44,1 / 48 kHz

Ez az alapértelmezett bemeneti/kimeneti útvonalkiosztás. A bemeneti és kimeneti sorrend a RedNet Control segítségével konfigurálható, ha az egység Thunderbolton keresztül csatlakozik számítógéphez.

Vegye figyelembe, hogy a maximálisan csatlakoztatható fizikai I/O 58 in x 64 out.

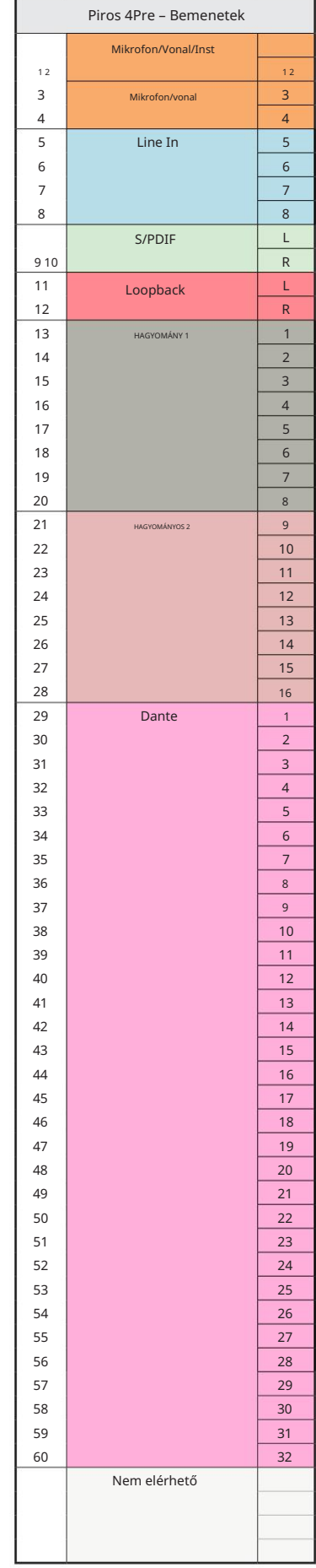

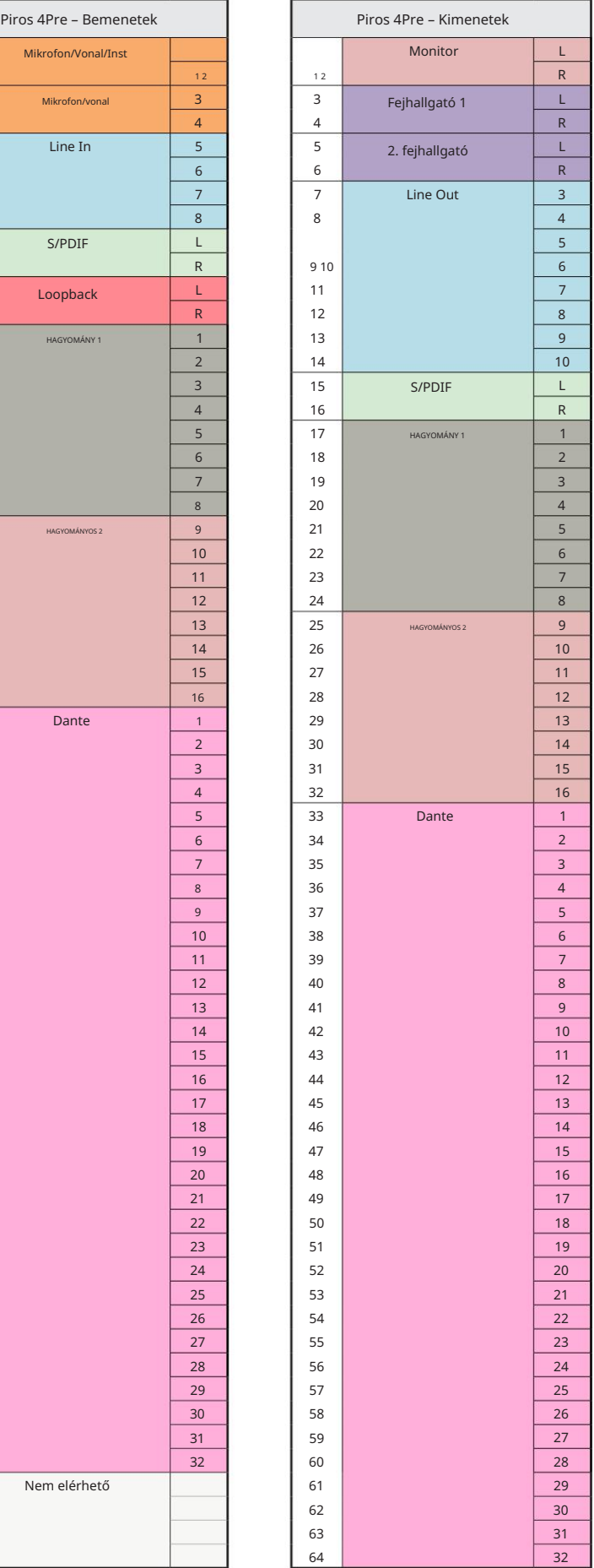

3. függelék – I/O csatorna kiosztása . . .

Piros 4Pre – 88,2 / 96 kHz

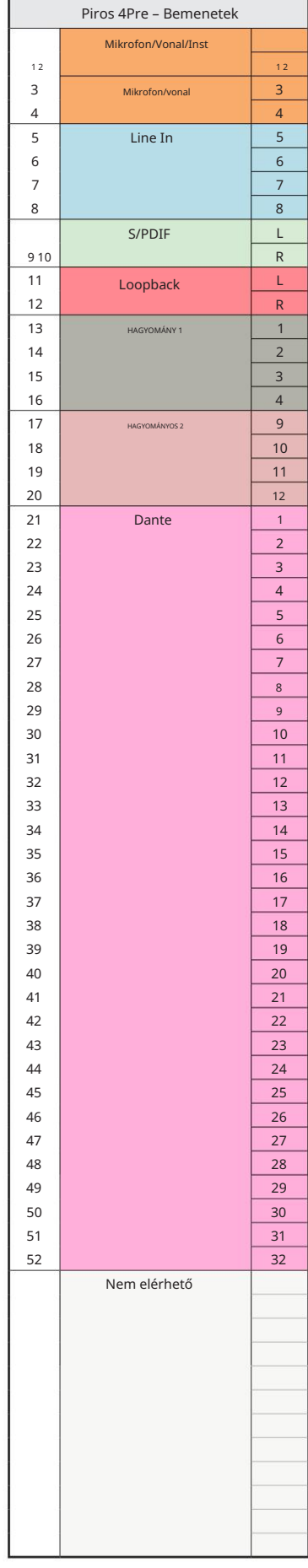

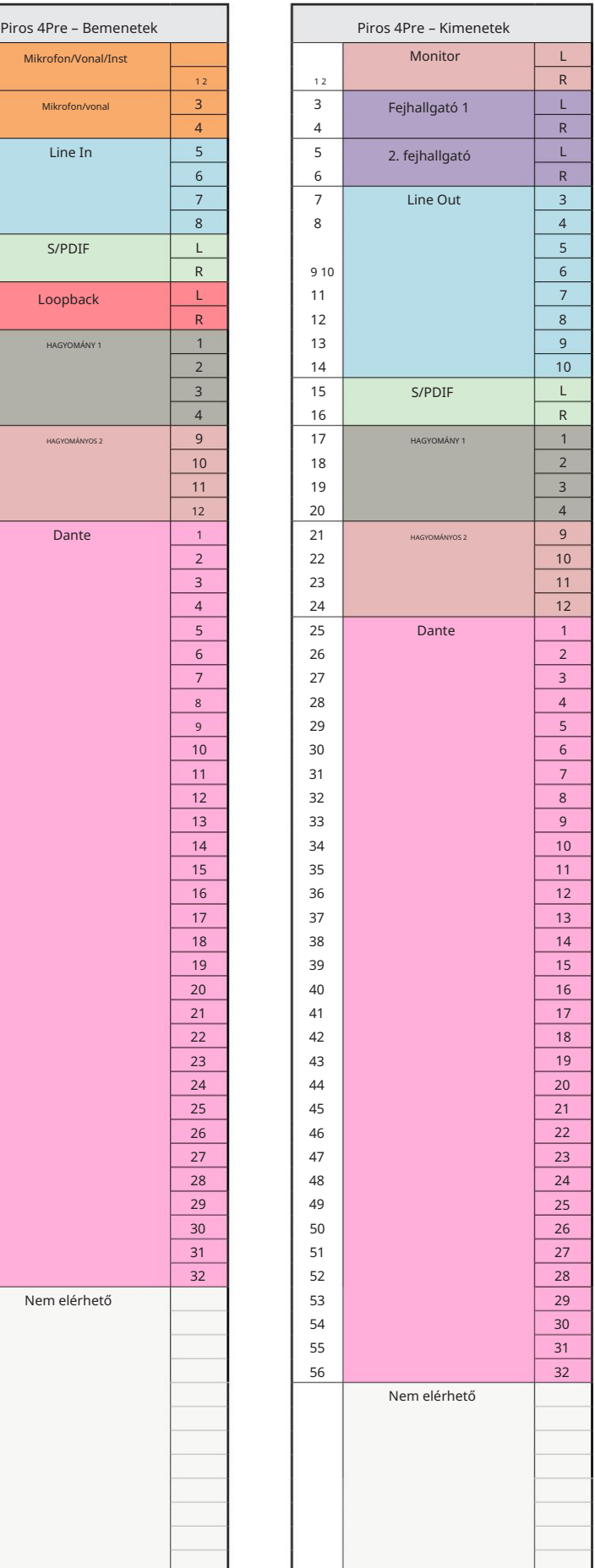

3. függelék – I/O csatorna kiosztása . . .

Piros 4Pre – 176,4 / 192 kHz

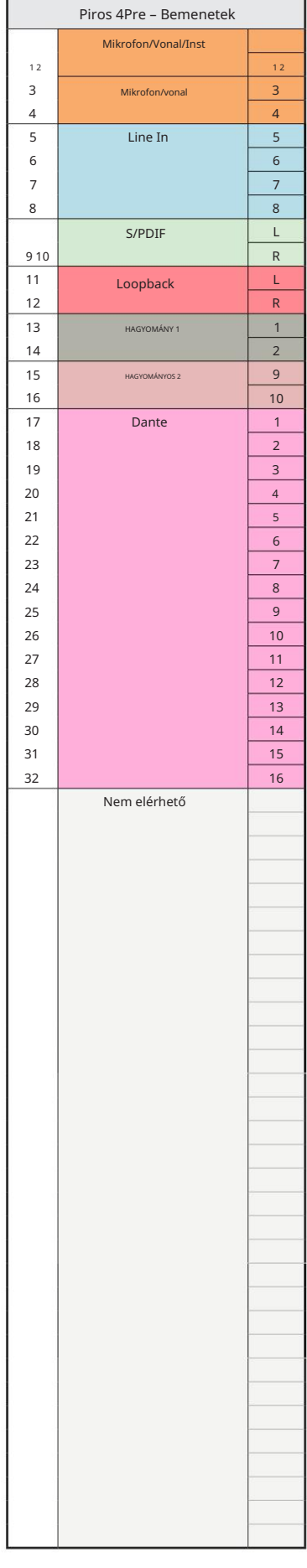

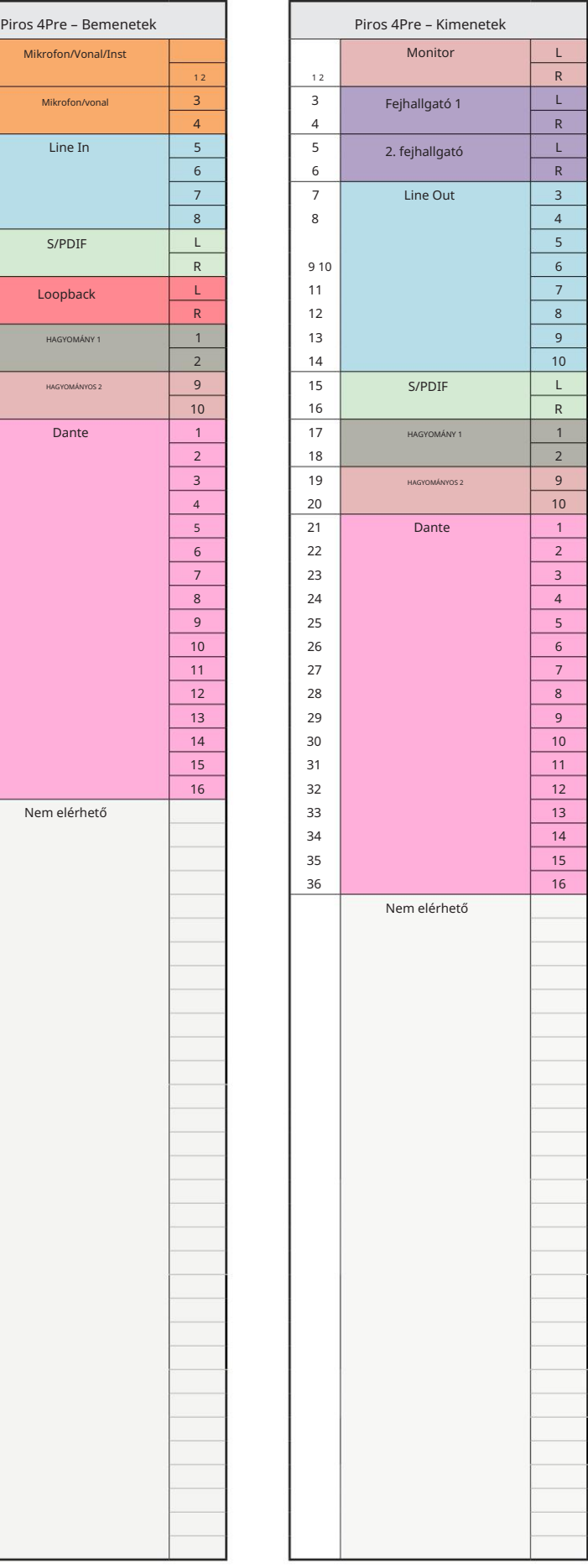

3. függelék – I/O csatorna kiosztása . . .

Piros 8Pre – 44,1 / 48 kHz

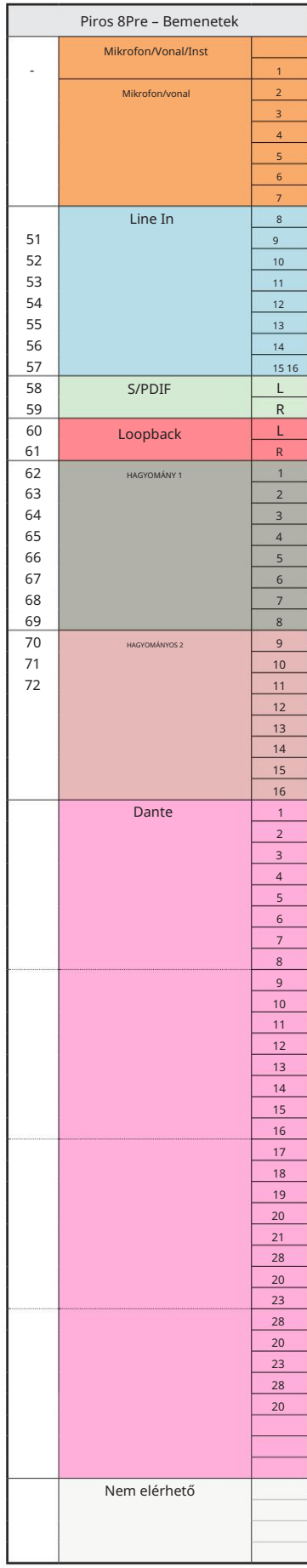

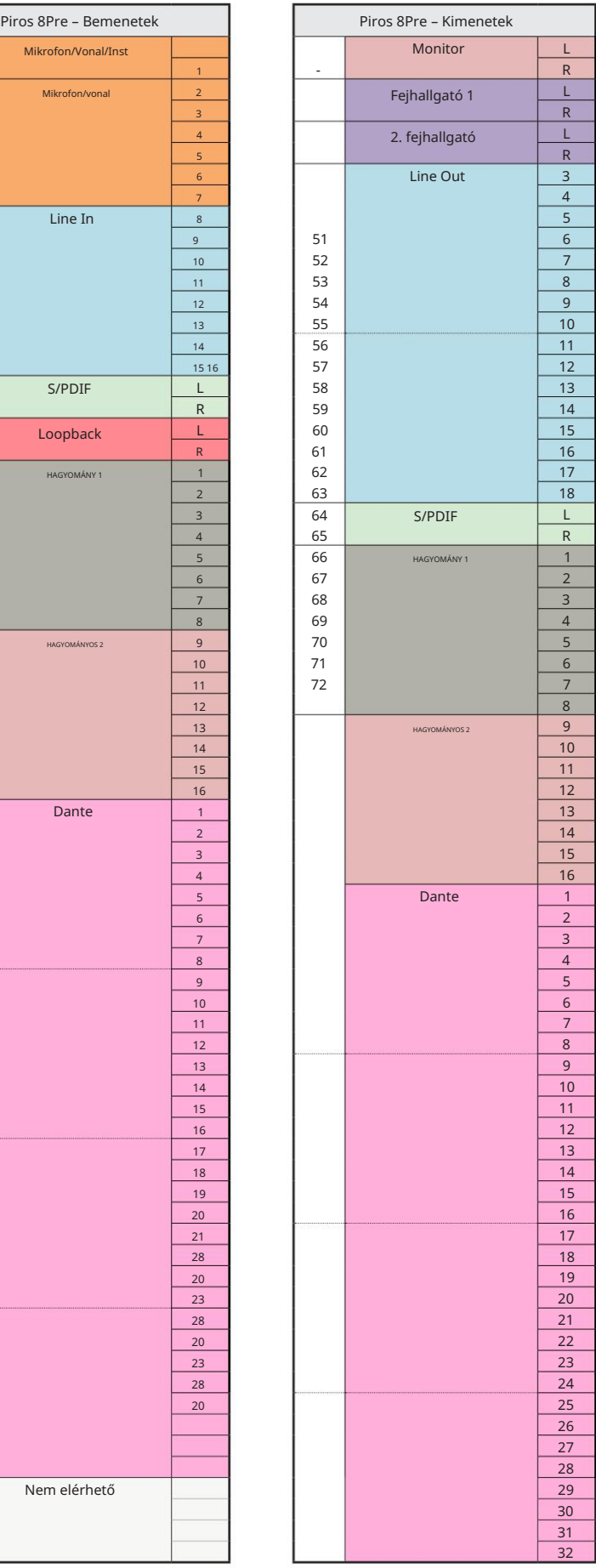

3. függelék – I/O csatorna kiosztása . . .

Piros 8Pre – 88,2 / 96 kHz

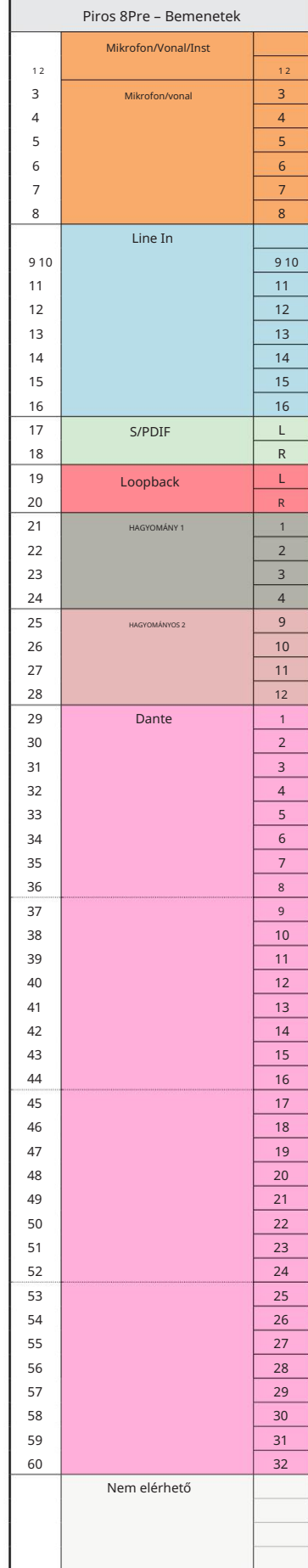

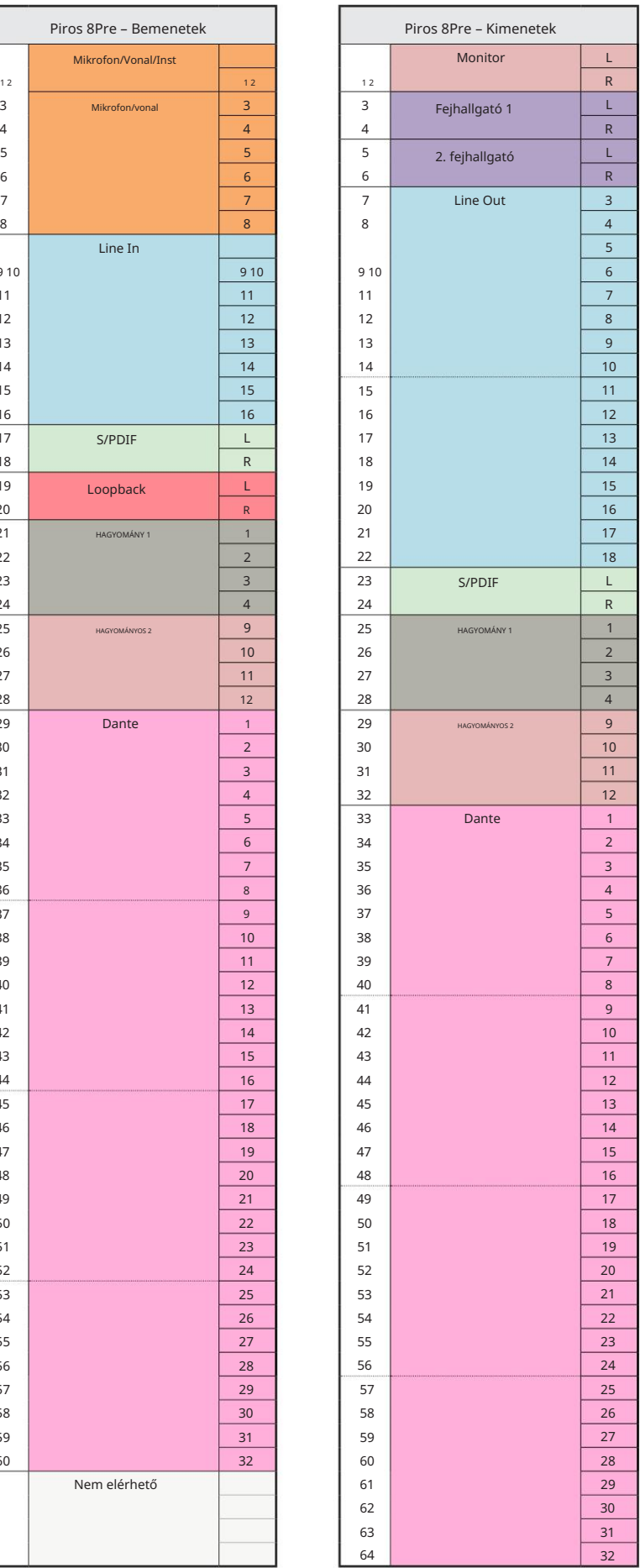

3. függelék – I/O csatorna kiosztása . . .

Piros 8Pre – 176,4 / 192 kHz

Ez az alapértelmezett bemeneti/kimeneti útvonalkiosztás. A bemeneti és kimeneti sorrend a RedNet segítségével konfigurálható Szabályozza, hogy az egység mikor csatlakozik

számítógépet a Thunderbolton keresztül.

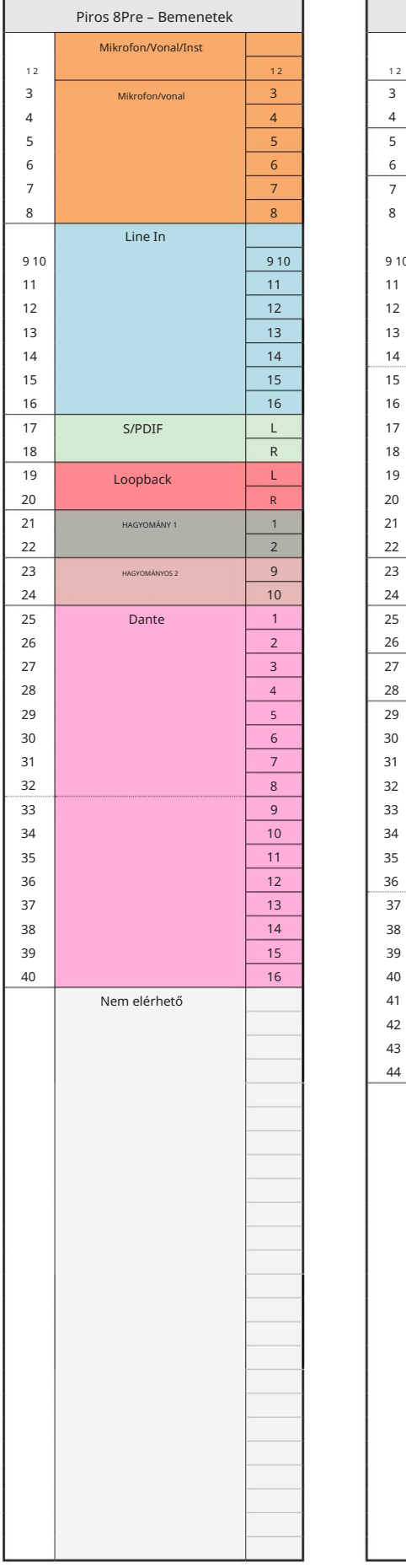

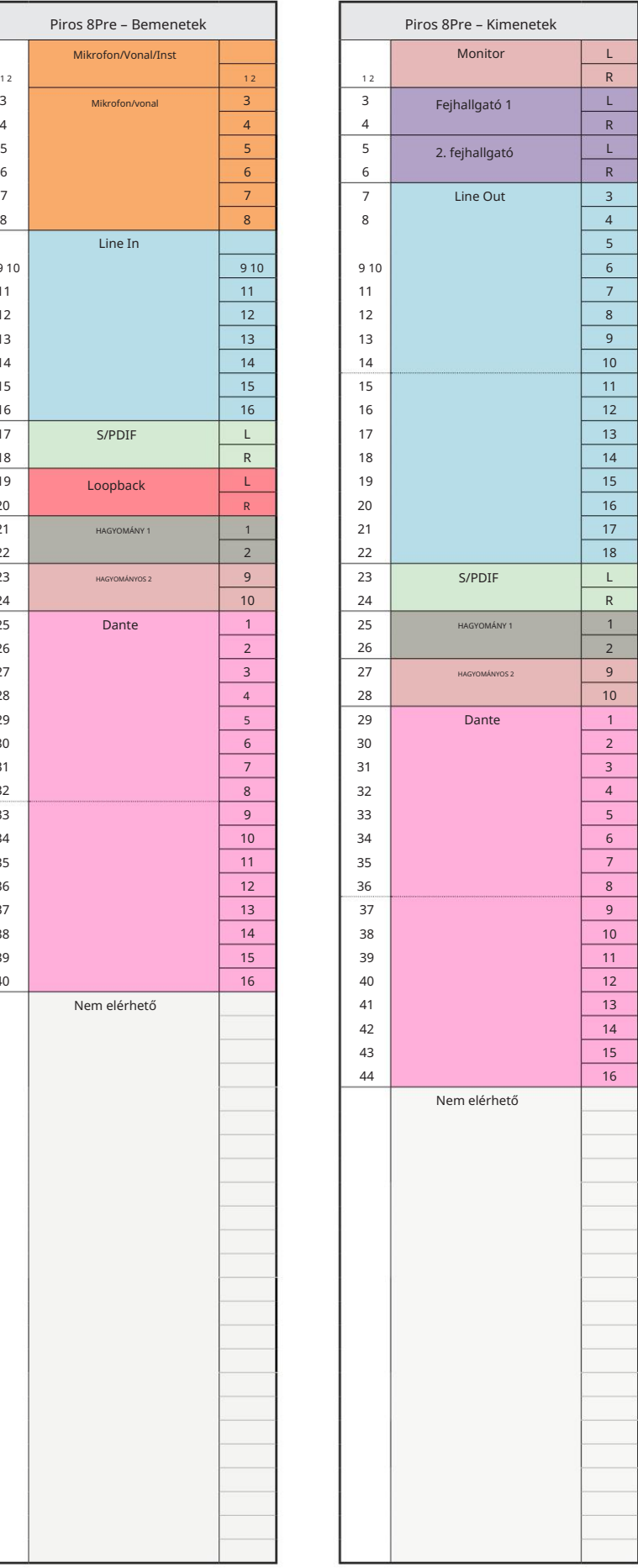

3. függelék – I/O csatorna kiosztása . . .

Piros 8Line – 44,1 / 48 kHz

Ez az alapértelmezett bemeneti/kimeneti útvonalkiosztás. A bemeneti és kimeneti sorrend a RedNet Control segítségével konfigurálható, ha az egység Thunderbolton keresztül csatlakozik számítógéphez.

Vegye figyelembe, hogy a maximálisan csatlakoztatható fizikai I/O 58 in x 64 out.

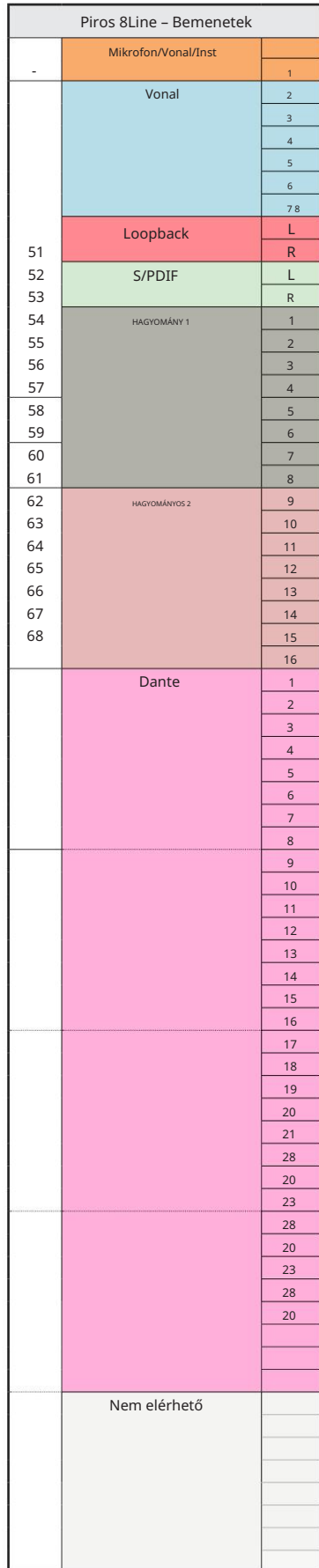

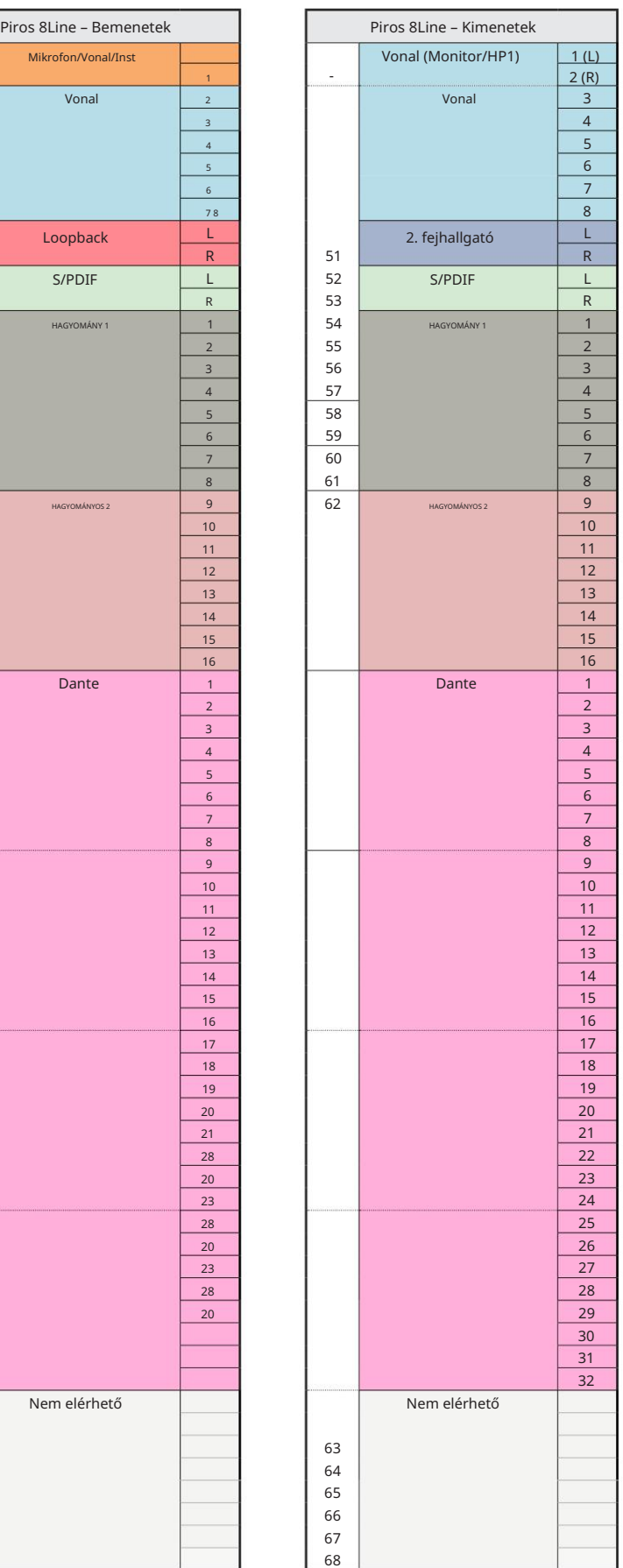

3. függelék – I/O csatorna kiosztása . . .

Piros 8Line – 88,2 / 96 kHz

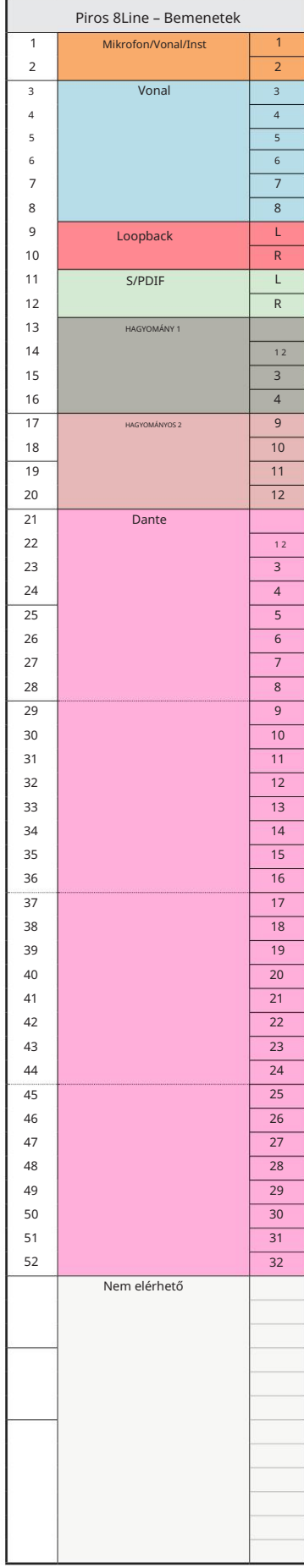

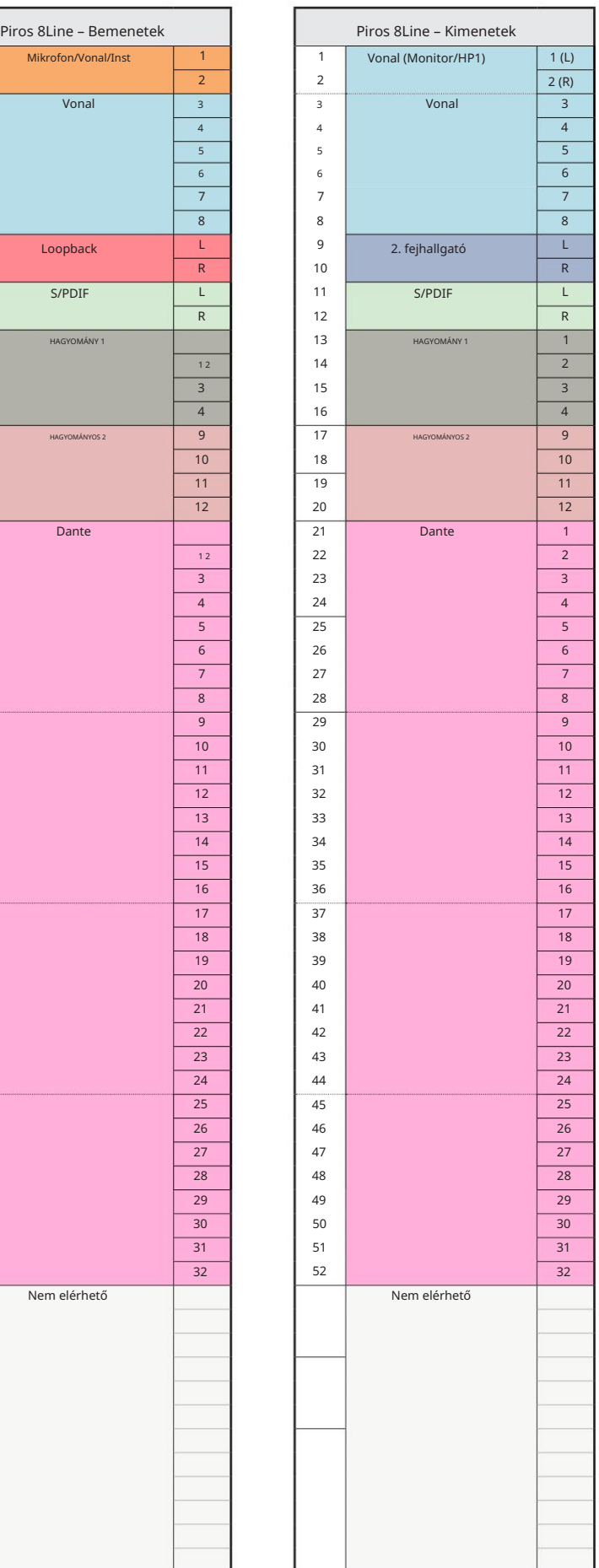

3. függelék – I/O csatorna kiosztása . . .

Piros 8Line – 176,4 / 192 kHz

Szabályozza, hogy az egység mikor csatlakozik Ez az alapértelmezett bemeneti/kimeneti útvonalkiosztás. A bemeneti és kimeneti sorrend a RedNet segítségével konfigurálható Г

számítógépet a Thunderbolton keresztül.

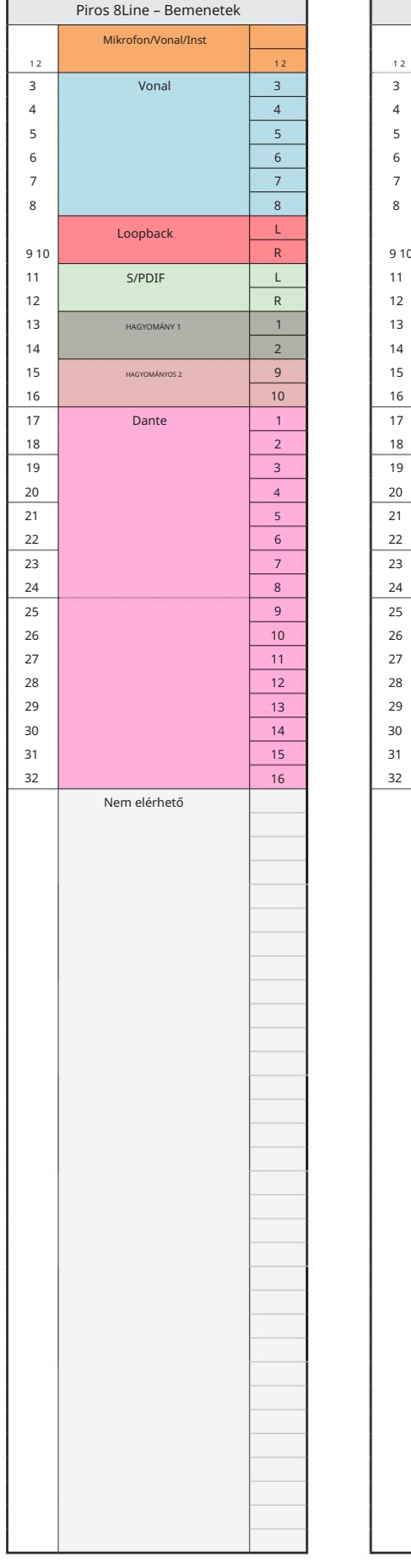

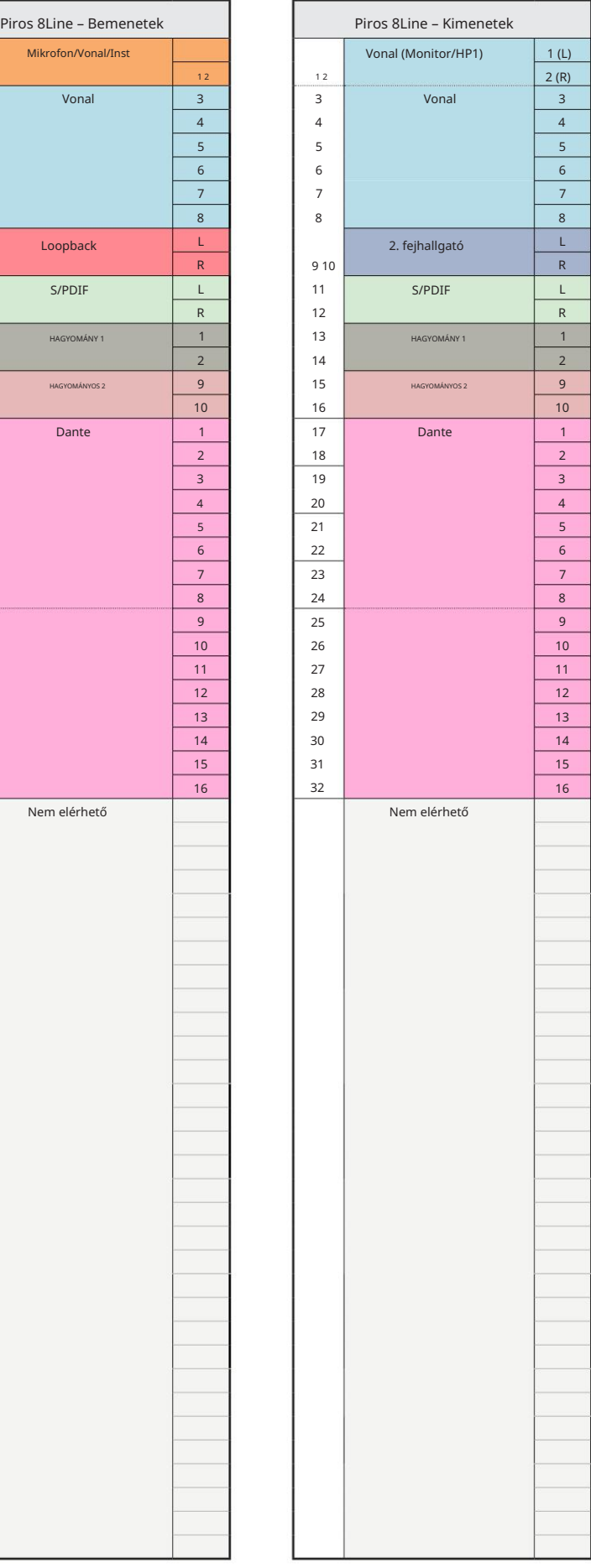

3. függelék – I/O csatorna kiosztása . . .

Piros 16Line – 44,1 / 48 kHz

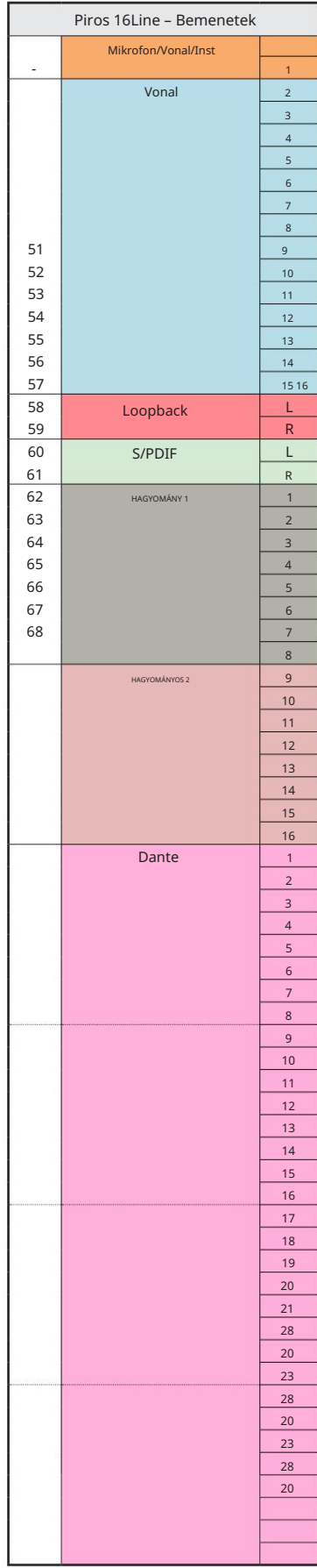

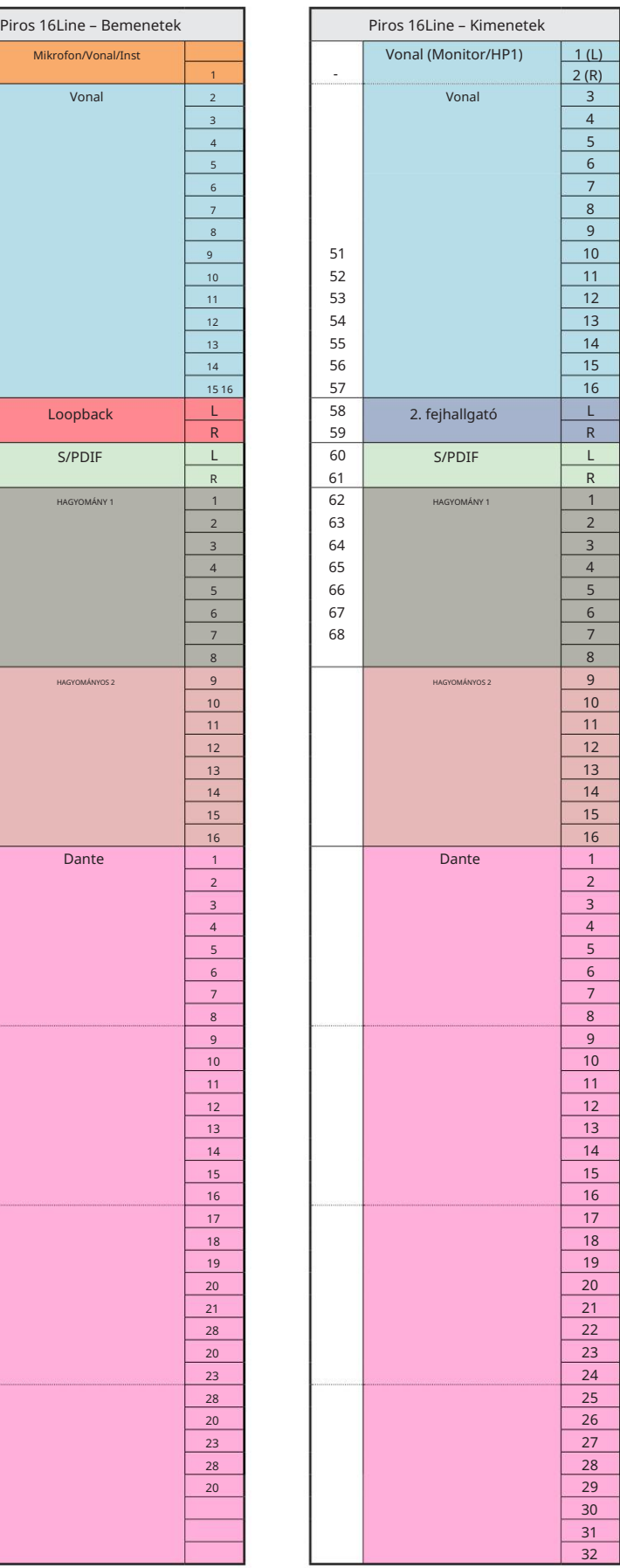

3. függelék – I/O csatorna kiosztása . . .

Piros 16Line – 88,2 / 96 kHz

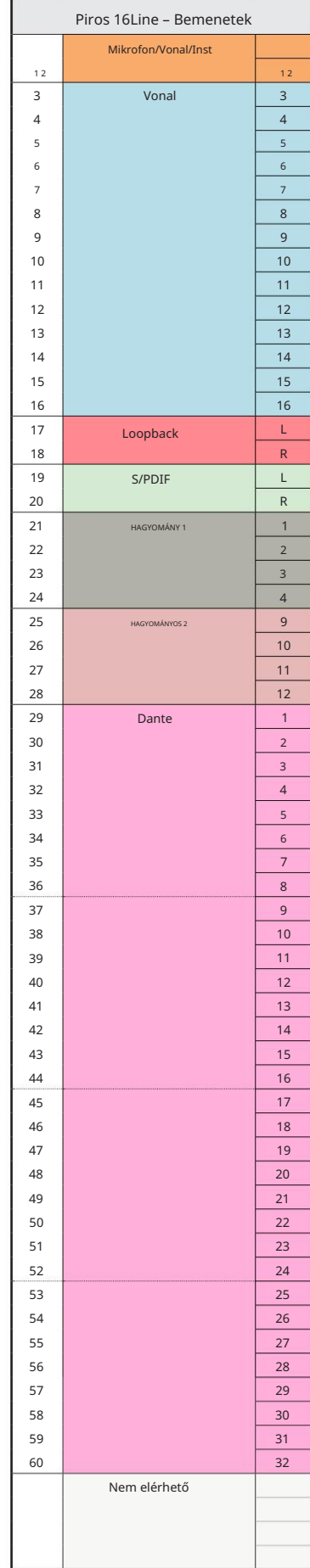

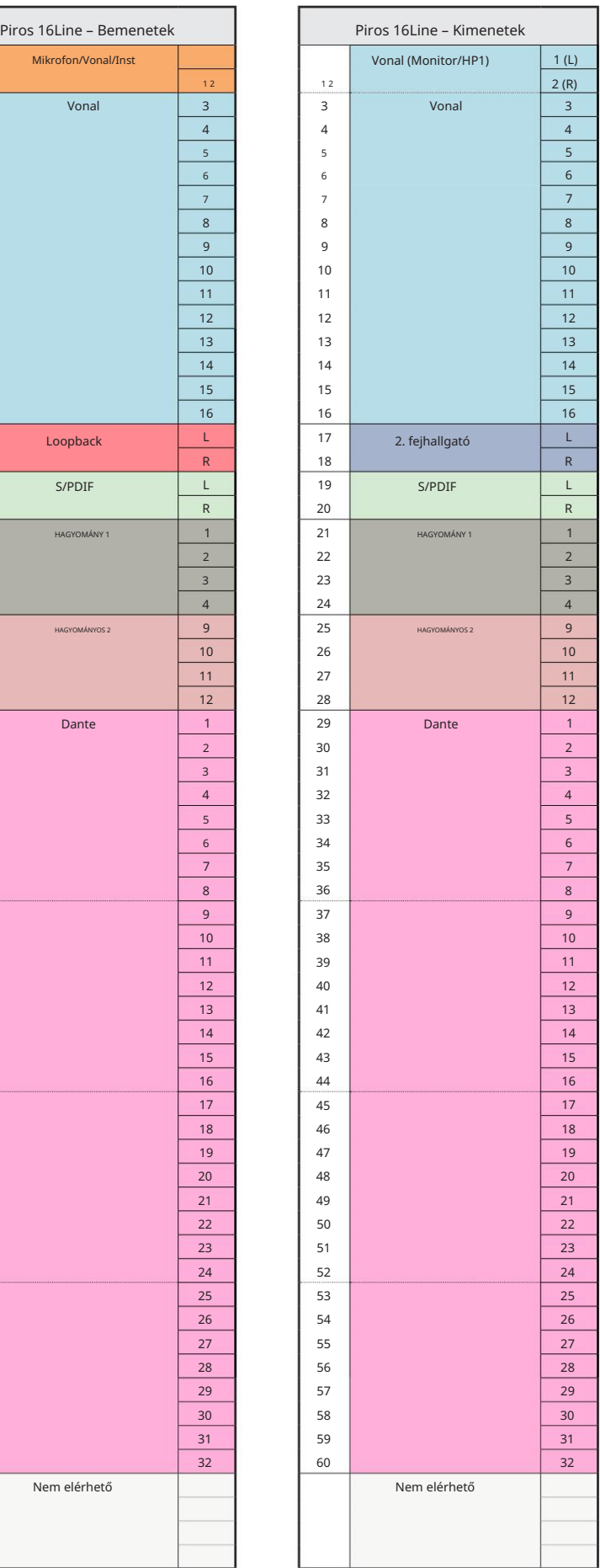

3. függelék – I/O csatorna kiosztása . . .

Piros 16Line – 176,4 / 192 kHz

Szabályozza, hogy az egység mikor csatlakozik Ez az alapértelmezett bemeneti/kimeneti útvonalkiosztás. A bemeneti és kimeneti sorrend a RedNet segítségével konfigurálható

számítógépet a Thunderbolton keresztül.

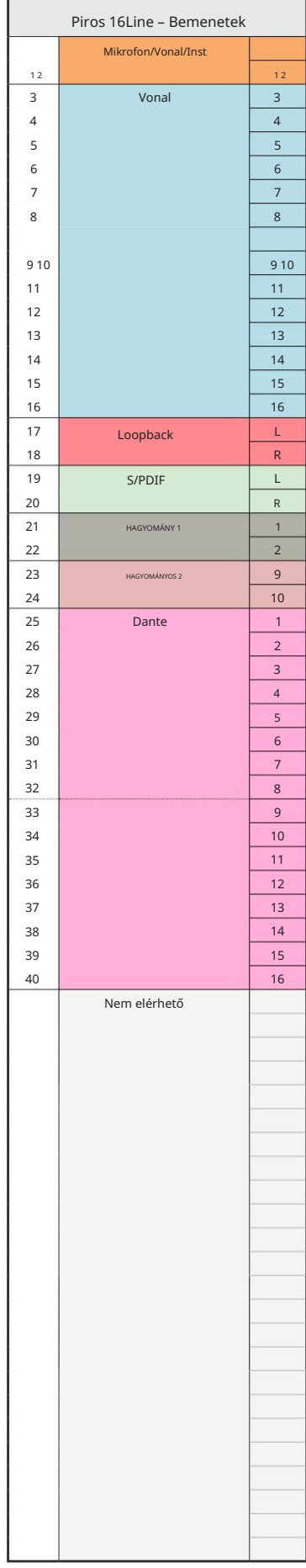

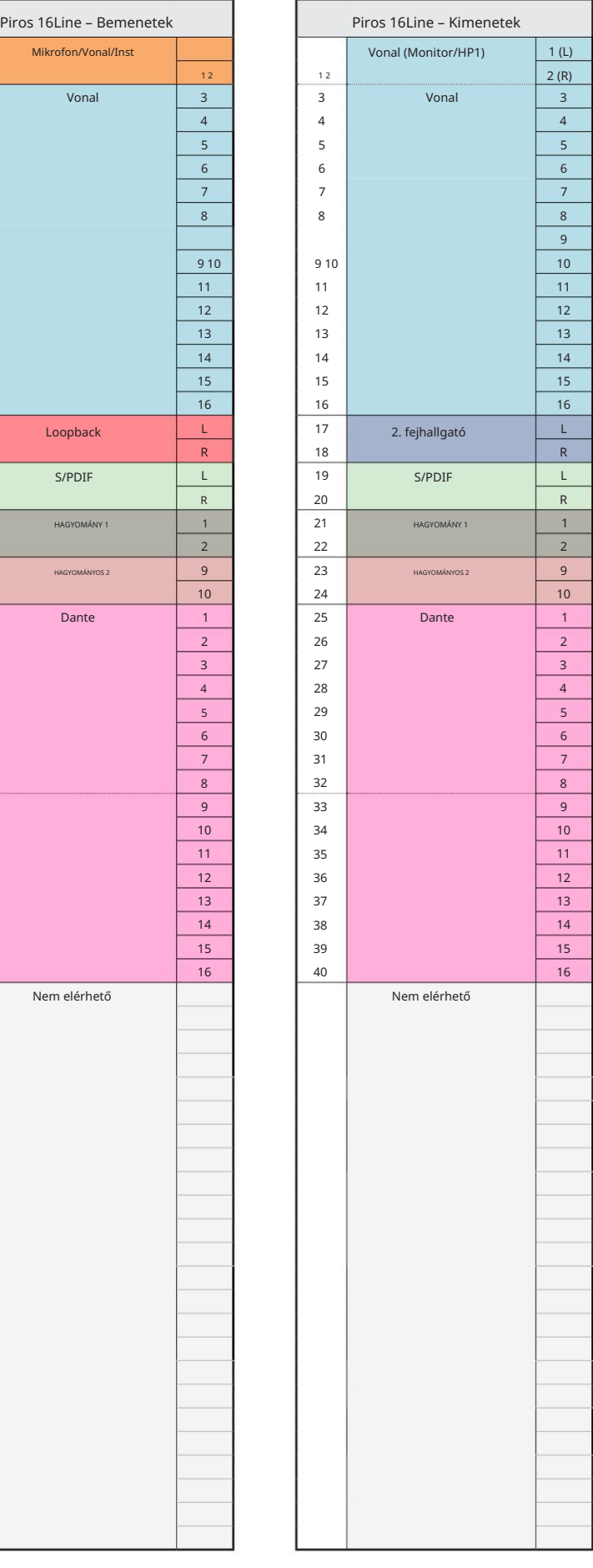

# 4. függelék – Légi információk

Levegő a neve a klasszikus transzformátor ISA Preamp hangjelzésének. Ügyfeleink először ezt a nevet találták meg annak egyszerű leírásaként, hogy az ISA előerősítő milyen hatást adott a hangfelvételeikhez. A transzformátor kialakításának három legjelentősebb tulajdonsága, amely az "Air" hatást hozza létre:

- a mikrofon kimeneti impedanciája. • Mikrofon interakció, amelyet a transzformátor csatolásának egyedi bemeneti impedanciája hoz létre
- Tisztaság, amelyet a transzformátor és az előerősítő kialakításának alacsony torzítása és nagy linearitása teremt.
- A transzformátor rezonanciája által létrehozott frekvenciaválasz-dőlés, ami a hangsúlyt a a hang magasabb frekvenciájú tartalma.

Az Air bekapcsolása átkapcsolja az előerősítő impedanciáját, és lehetővé teszi a "transzformátor rezonancia effektust", így a mikrofon felvételei az ISA transzformátor alapú mikrofon előfelvétel levegőjét és tisztaságát biztosítják.

# TELJESÍTMÉNY ÉS MŰSZAKI ADATOK

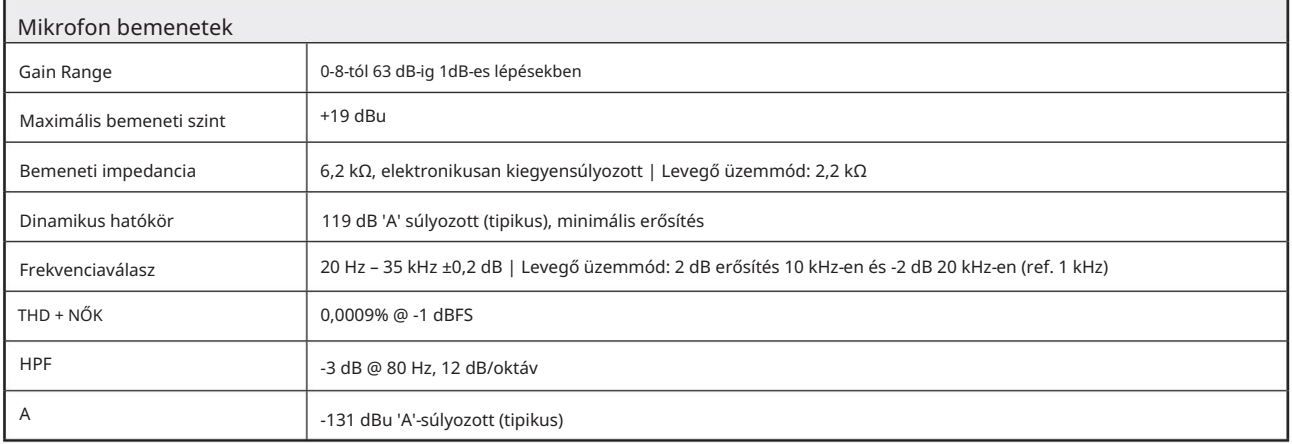

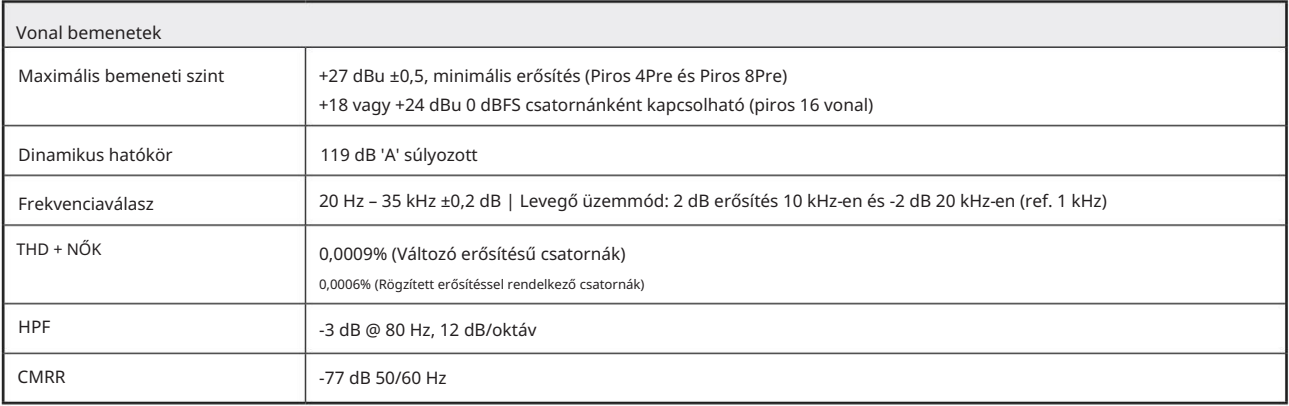

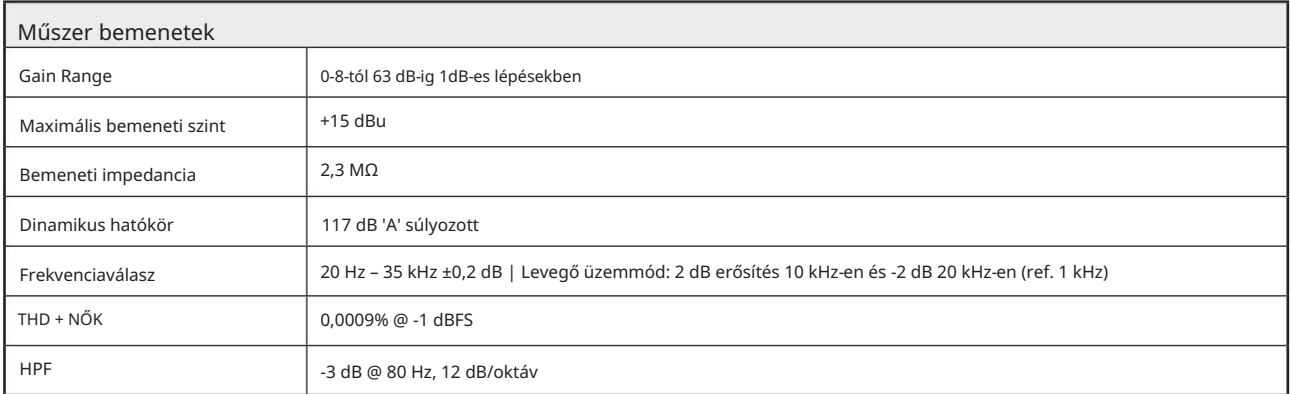

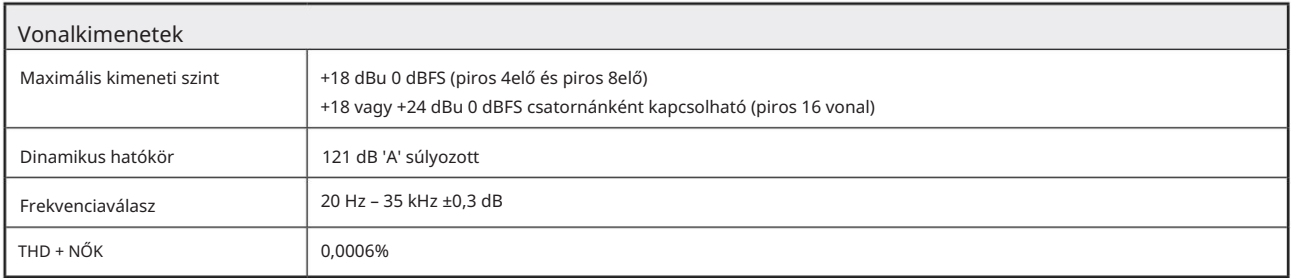

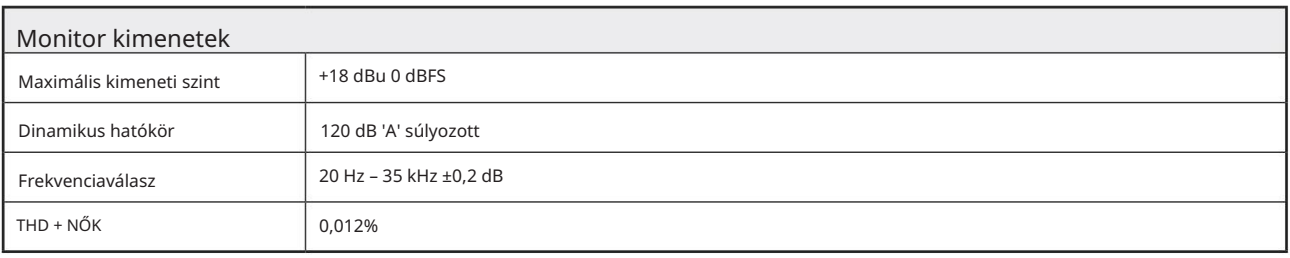

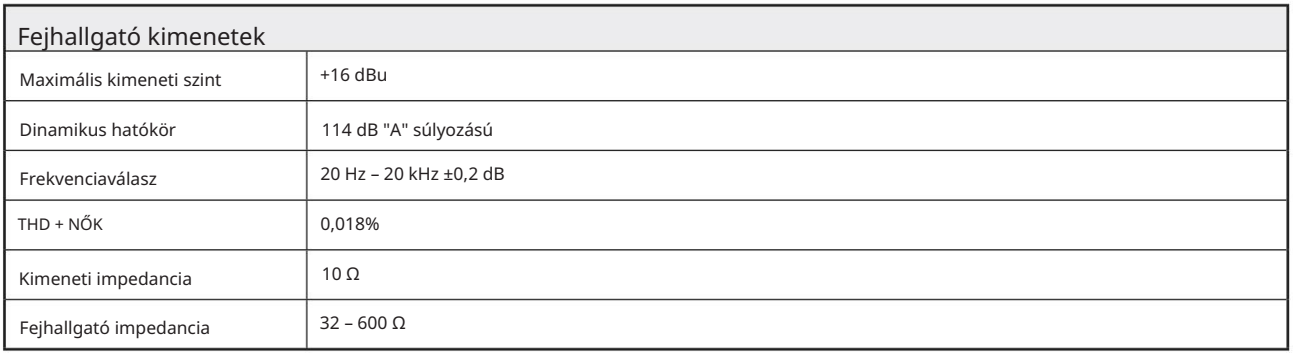

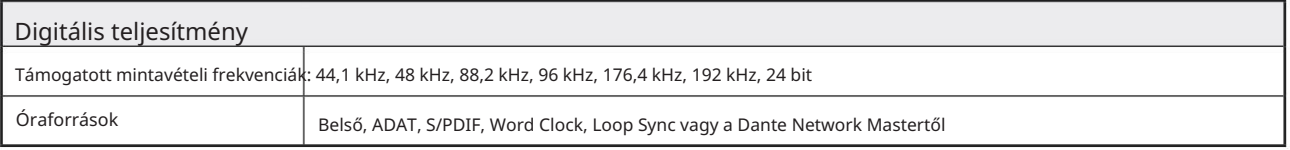

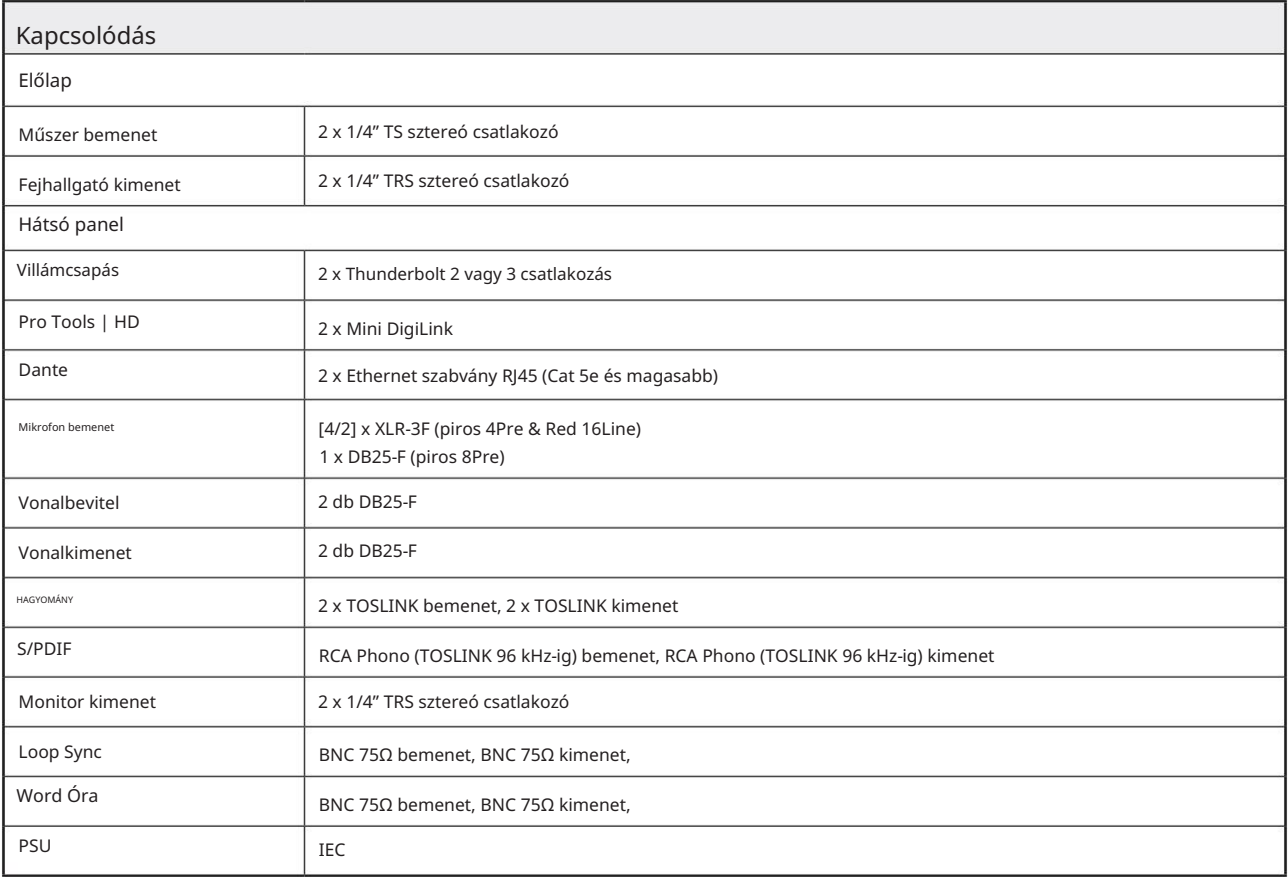

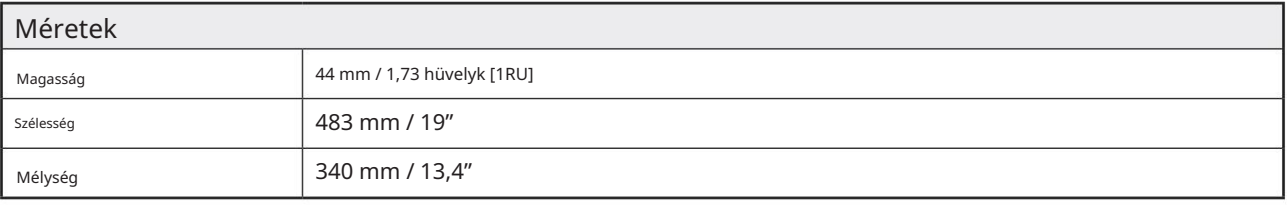

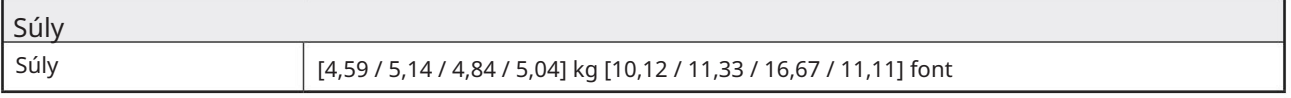

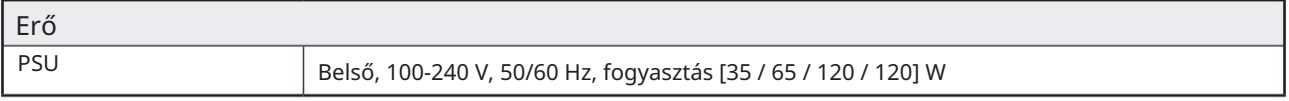

#### Focusrite Pro garancia és szerviz

Minden Focusrite termék a legmagasabb szabványok szerint készült, és hosszú évekig megbízható teljesítményt nyújt, ésszerű gondozás, használat, szállítás és tárolás mellett.

A garanciálisan visszaküldött termékek közül nagyon sok nem mutat hibát. A termék visszaküldésével kapcsolatos szükségtelen kellemetlenségek elkerülése érdekében kérjük, forduljon a Focusrite ügyfélszolgálatához.

Abban az esetben, ha az eredeti vásárlástól számított 24 hónapon belül Gyártási Hiba válik nyilvánvalóvá a terméken, a Focusrite gondoskodik a termék ingyenes javításáról vagy cseréjéről.

Gyártási hibának minősül a termék Focusrite által leírt és közzétett teljesítményének hibája. Gyártási hibának nem minősül a vásárlás utáni szállításból, tárolásból vagy gondatlan kezelésből eredő kár, sem a nem rendeltetésszerű használatból eredő kár.

Míg ezt a jótállást a Focusrite biztosítja, a garanciális kötelezettségeket azon ország forgalmazója teljesíti, ahol a terméket vásárolta.

Ha garanciális problémával vagy garancián kívüli, díjköteles javítással kapcsolatban fel kell vennie a kapcsolatot a forgalmazóval, látogasson el a www.focusrite.com/distributors oldalra .

A forgalmazó ezután tájékoztatja Önt a garanciális probléma megoldásának megfelelő eljárásáról. Minden esetben át kell adni az eredeti számla vagy bolti nyugta másolatát a forgalmazónak. Abban az esetben, ha nem tudja közvetlenül bemutatni a vásárlást igazoló bizonylatot, lépjen kapcsolatba a viszonteladóval, akitől a terméket vásárolta, és próbálja meg beszerezni tőlük a vásárlást igazoló bizonylatot.

Kérjük, vegye figyelembe, hogy ha Focusrite terméket a lakóhelye vagy vállalkozása országán kívül vásárol, nem lesz jogosult arra, hogy a helyi Focusrite forgalmazótól tartsa tiszteletben ezt a korlátozott garanciát, bár kérhet garancián kívüli, díjköteles javítást.

Ez a korlátozott jótállás kizárólag a hivatalos Focusrite viszonteladótól vásárolt termékekre vonatkozik (az a viszonteladó, aki a terméket közvetlenül a Focusrite Audio Engineering Limited-től vásárolta az Egyesült Királyságban, vagy annak valamelyik hivatalos forgalmazójától az Egyesült Királyságon kívül). Ez a garancia a vásárlás országában fennálló törvényes jogain felül jár.

### Termékének regisztrálása

Kérjük, regisztrálja termékét: [www.focusrite.com/register](http://www.focusrite.com/register)

### Ügyfélszolgálat és egységszerviz

Felveheti a kapcsolatot Ügyfélszolgálatunkkal:

E- mail: [focusriteprosupport@focusrite.com](mailto:focusriteprosupport%40focusrite.com?subject=Red%20Unit%20Support)

Telefon (Egyesült Királyság): +44 (0)1494 836 384

Telefon (USA): +1 (310) 450 8494

#### Hibaelhárítás

Ha problémákat tapasztal a Red range egységgel, azt javasoljuk, hogy először keresse fel ügyfélszolgálati válaszbázisunkat a következő címen: <https://pro.focusrite.com/technical-support>